# **Руководство пользователя**

**DriveIT Low Voltage AC Drives**

для преобразователя частоты типа ACS 100 мощностью от 0,12 до 2,2 кВт

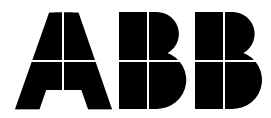

## **Техника безопасности**

**Предупреждение!** Только компетентный электрик может устанавливать ACS 100.

**Предупреждение!** После подключения питания возникают опасные напряжения. После отключения питания подождите по крайней мере 5 минут, прежде чем снять крышку. Перед обслуживанием блока измерьте напряжение на контактах постоянного тока  $(U_{c+}, U_{c-})$  (см. раздел G).

**Предупреждение!** Даже когда двигатель остановлен, на клеммах U1, V1, W1 (L, N) и U2, V2, W2 и U c +, U c- имеются опасные напряжения.

**Предупреждение!** Даже, когда ACS 100 выключен, могут быть опасные внешние напряжения на релейных клеммах RO1, RO2, RO3.

**Предупреждение!** ACS 100 не подлежит ремонту в месте эксплуатации. Никогда не пытайтесь ремонтировать вышедшее из строя устройство; свяжитесь с поставщиком для замены.

**Предупреждение!** ACS 100 перезапустится автоматически после прерывания питания, если не снят внешний управляющий сигнал.

**Предупреждение!** Когда управляющие контакты двух или более блоков ACS 100 / 140 / 160/ 400 соединены параллельно, вспомогательное напряжение для этих управляющих контактов должно подаваться от одного источника, которым может являться один из блоков или внешнее питание.

**Предупреждение!** Изменение значений параметров или конфигурации устройств влияет на функции и рабочие характеристики ACS 100. Убедитесь, что эти изменения не создадут опасность для людей или имущества.

**Предупреждение!** Радиатор может нагреться до высокой температуры (см. раздел **S**).

**Примечание!** Для получения более полной технической информации свяжитесь с поставщиком

i

# **Содержание**

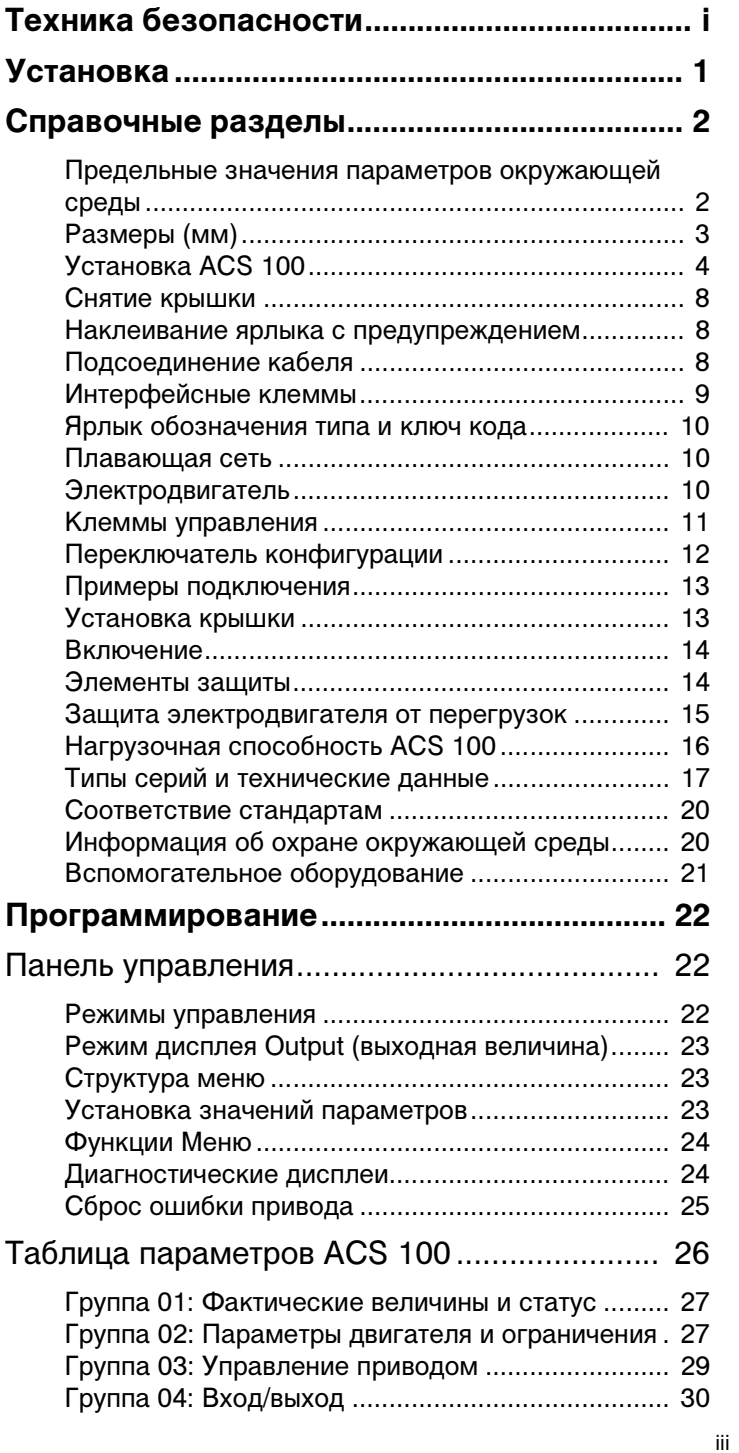

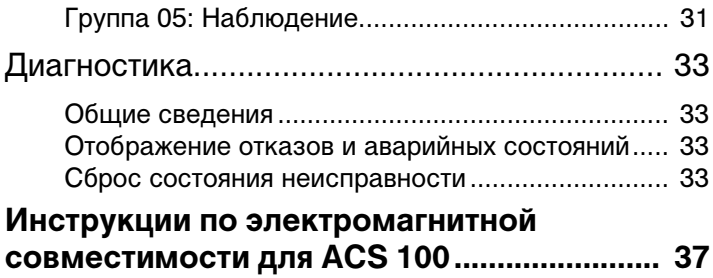

### **Установка**

Тщательно изучите эту инструкцию перед началом работы. Отказ от изучения этой инструкции может привести к неисправности оборудования или к риску для персонала.

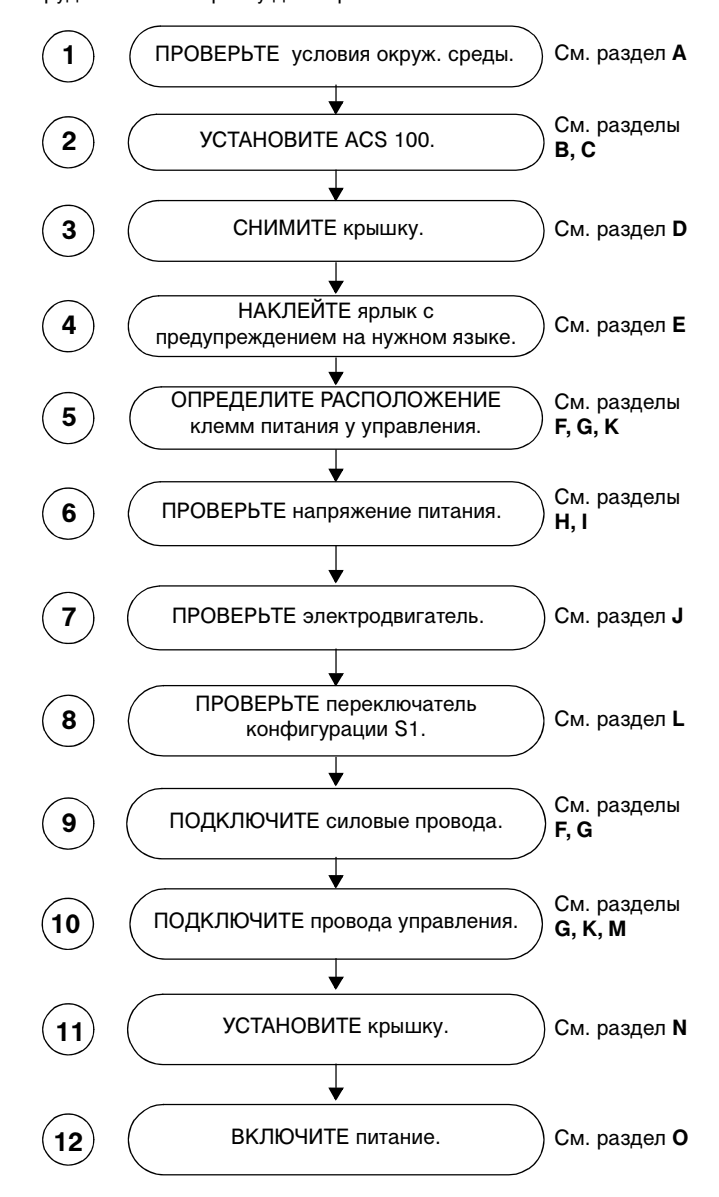

-

### **A Предельные значения параметров окружающей среды**

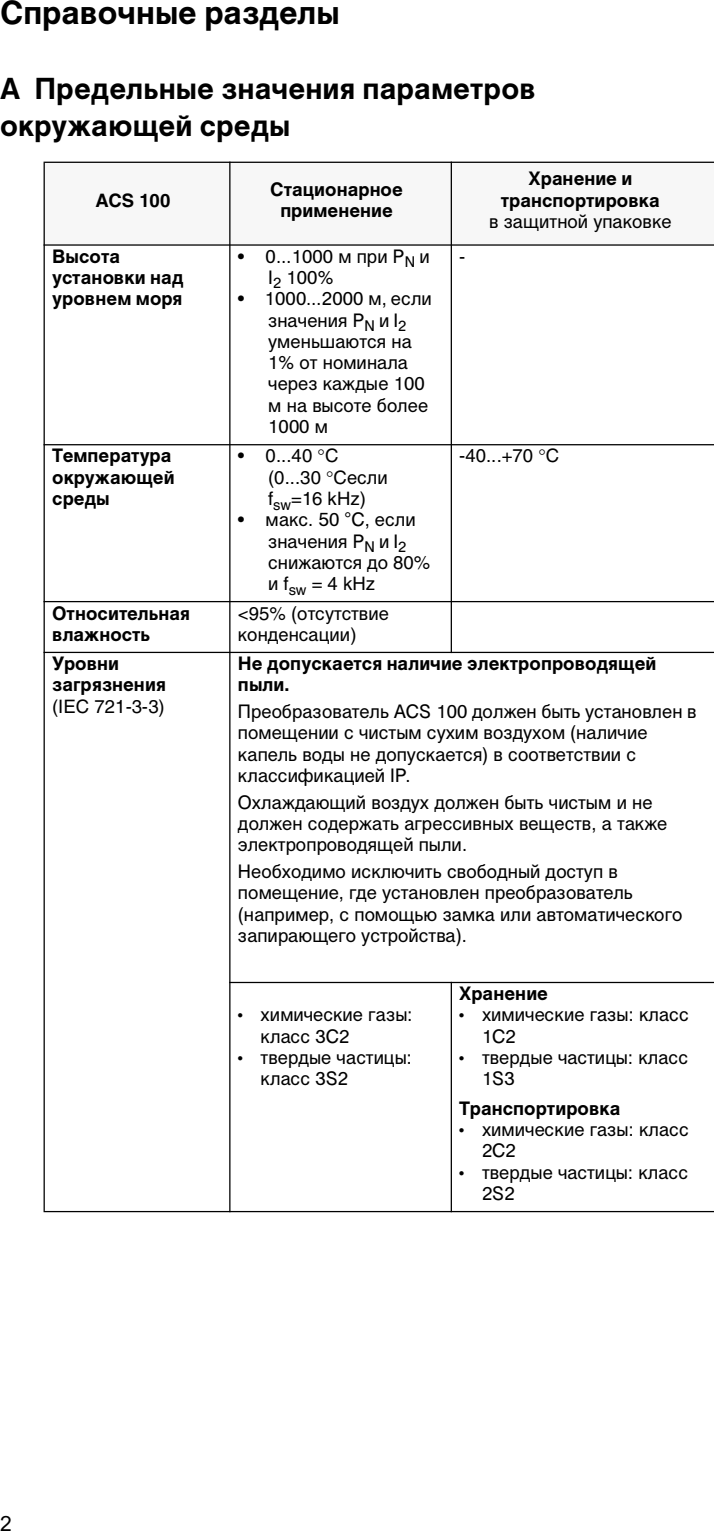

**B Размеры (мм)**

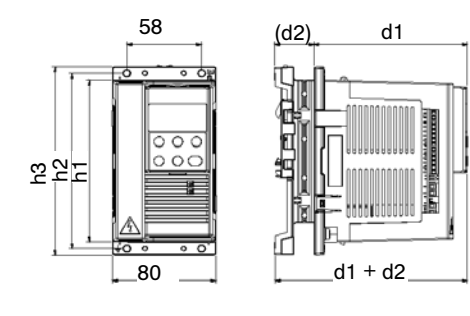

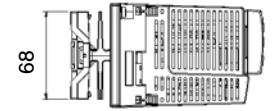

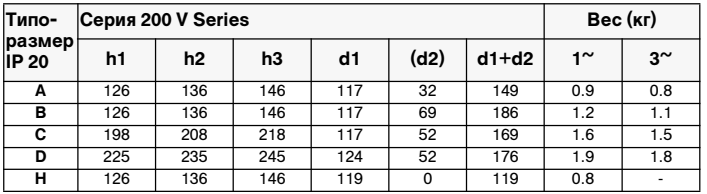

### **C Установка ACS 100**

**Предупреждение!** Перед установкой ACS 100 убедитесь, что сетевое напряжение в месте установки отключено.

### **Стандартная серия (типоразмеры A, B, C и D)**

Установите ACS 100 вертикально. Оставьте 25 мм свободного пространства выше и ниже устройства. Убедитесь, что имеется достаточно холодного воздуха, чтобы компенсировать тепловые потери (в силовых цепях и цепях управления), перечисленные в конце раздела **S** "Технические данные".

#### **Настенный монтаж**

Используйте винты M4

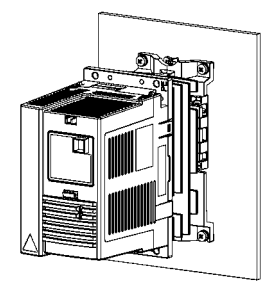

### **Направляющая (35 мм) по DIN**

Нажмите рычаг на верхней части устройства при установке на направляющую по DIN и при демонтаже с этой направляющей.

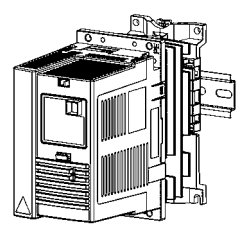

### **Фланец - установка**

Блок ACS 100 может быть установлен так, чтобы радиатор находился в воздушном канале. Тепловые потери от силовых цепей будут рассеиваться снаружи, потери от цепей управления рассеиваются внутри (см. раздел **S**).

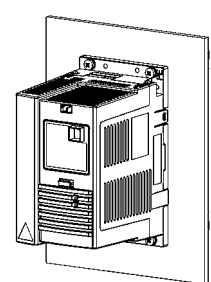

### **Серия без радиатора (типоразмер H)**

**Примечание!** Блок типоразмера H **не предусматривает наличие радиатора**. Блоки ACS 100 без радиатора предназначены для использования в тех случаях, когда доступен внешний теплоотвод. Убедитесь, что место установки удовлетворяет требованиям к рассеиванию тепла.

#### **Требования к монтажной поверхности**

Блок ACS 100 без радиатора должен устанавливаться на не имеющую покрытия чистую металлическую поверхность, которая удовлетворяет следующим требованиям:

- Минимальная толщина 3 мм.
- Поверхность должна быть жесткой и ровной (максимальное отклонение от плоскости 0,1, максимальная шероховатость R 3.2 μм)

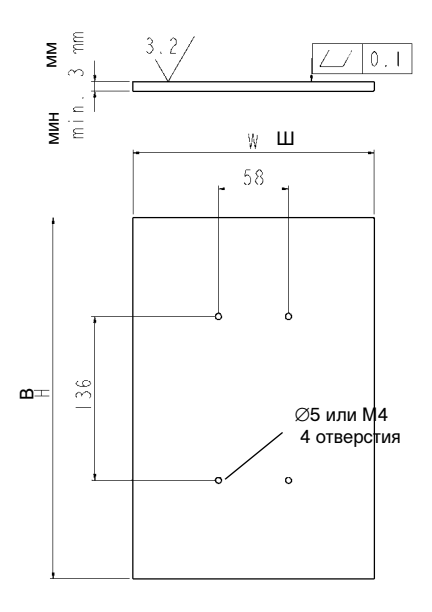

#### **Требования к рассеянию тепла**

Монтажная поверхность должна обеспечивать рассеивание тепла. выделяющегося при работе силовой схемы. Максимально допустимая температура монтажной поверхности равна 80 °С.

Следующая таблица содержит значения рассеиваемой мощности и требования к минимальной площади поверхности при использовании в качестве теплоотвода с обеих сторон стальной пластины толщиной 3 мм (при макс. температуре окружающей среды 40 °C). Стальная пластина толщиной 3 мм приводится лишь как один из примеров - возможно использование любого внешнего теплоотвода, если он удовлетворяет требованиям к монтажной поверхности и к рассеянию тепла.

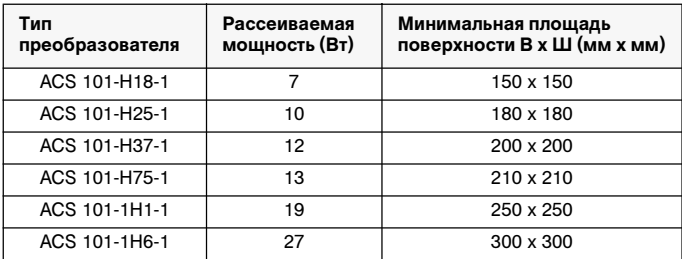

### **Монтаж**

- Очистите монтажную поверхность.
- Нанесите теплопроводящий состав между ACS 100 и монтажной поверхностью.
- Затяните винты M4 с моментом 1-1,5 Нм.

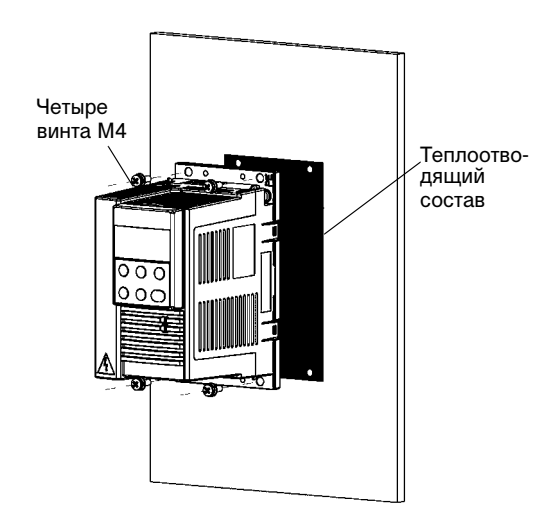

После завершения монтажа проверьте температурный режим путем контроля температуры (параметр 104) блока ACS 100. Конструкция теплоотвода соответствует требованиям, если температура ACS 100 не превышает 85 °C при полной нагрузке и максимальной температуре окружающей среды.

### **D Снятие крышки**

- 1 Одновременно нажмите четыре кнопки-фиксатора, расположенные в верхних и нижних углах блока.
- 2 Снимите крышку.

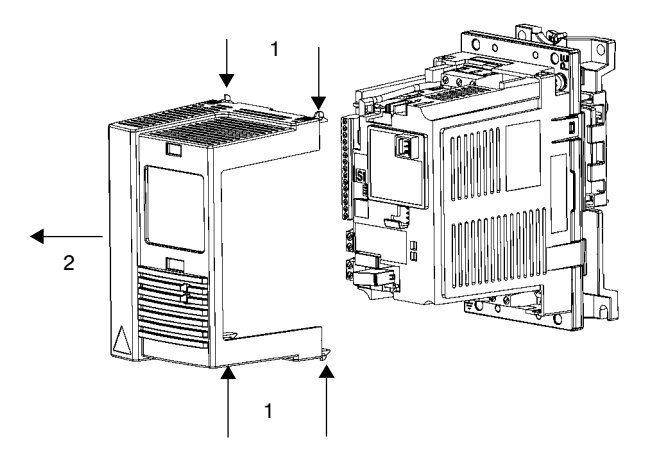

## **E Наклеивание ярлыка с предупреждением**

Комплект поставки включает в себя клейкие ярлыки с предупреждениями на разных языках. Наклейте ярлык с предупреждением на требуемом языке на внутреннее пластмассовое основание, как показано в разделе G, "Интерфейсные клеммы".

# **F Подсоединение кабеля**

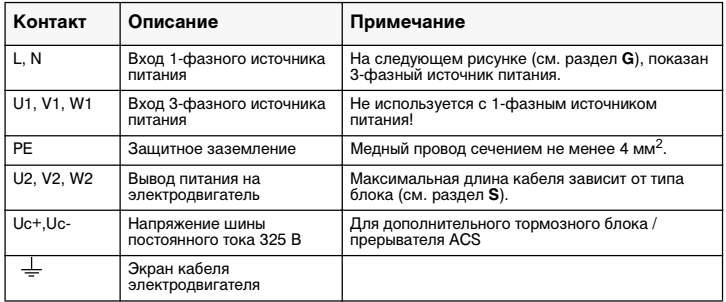

Соблюдайте местные требования по выбору сечения кабелей. Используйте экранированный кабель электродвигателя. Проложите кабель электродвигателя как можно дальше от проводов управления и кабеля питания, чтобы избежать электромагнитных помех.

**Примечание!** См. раздел "Инструкции по электромагнитной совместимости для ACS 100" на стр. 37.

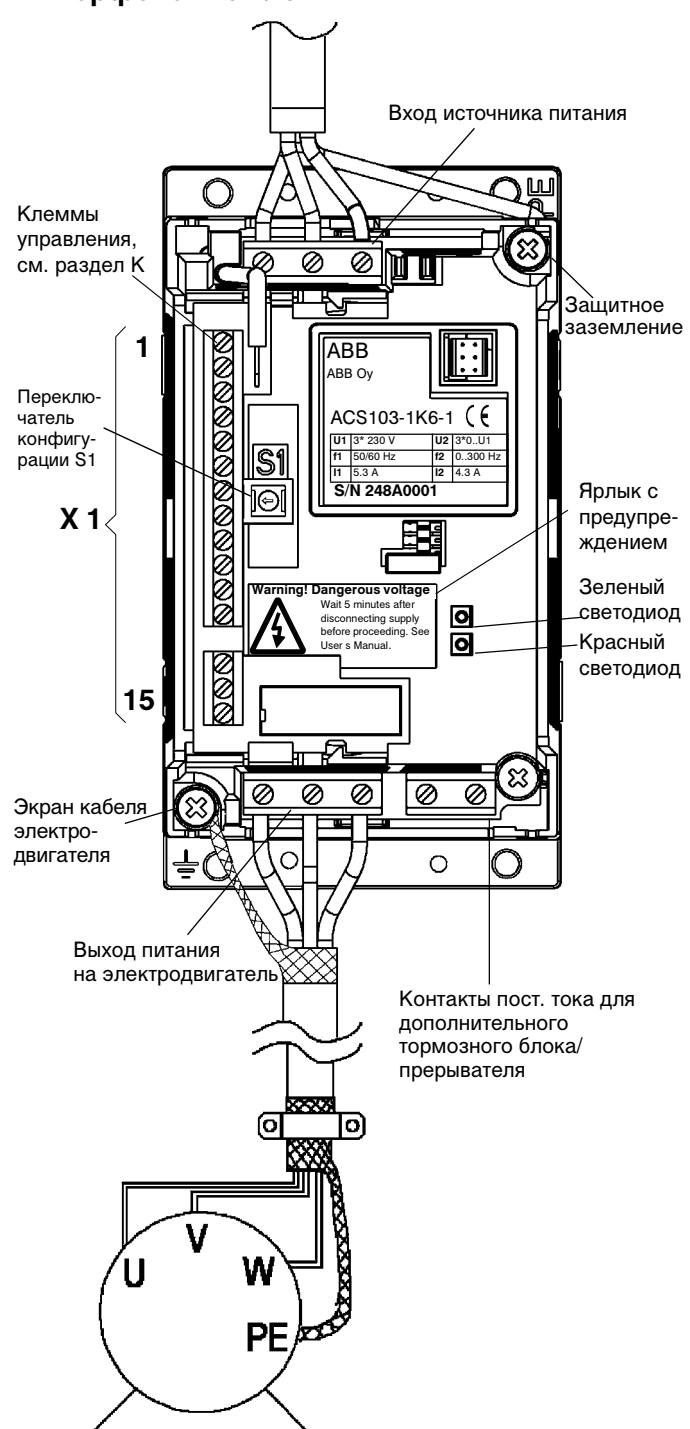

### **G Интерфейсные клеммы**

#### **H Ярлык обозначения типа и ключ кода**

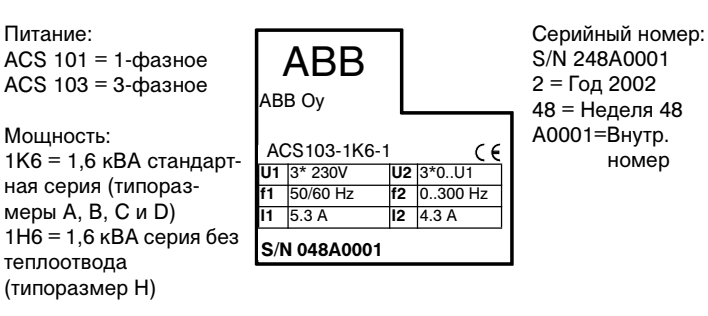

### **I Плавающая сеть**

**Если сеть питания является плавающей (сеть IT), то следует удалить винт заземления (GND). В противном случае блок будет представлять опасность или может быть поврежден.**

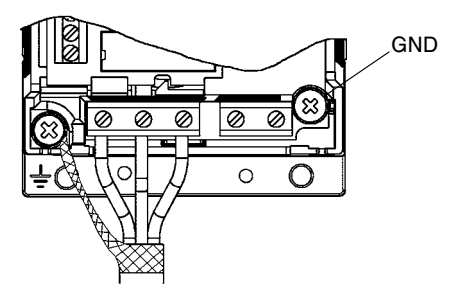

В плавающих сетях не следует использовать фильтр радиопомех. В этом случае сеть питания будет подсоединена к земле через конденсаторы фильтра. В плавающих сетях это может быть опасным или привести к повреждению блока.

Убедитесь, что проникновение электрической энергии в соседние сети низкого напряжения не является чрезмерным. В некоторых случаях достаточным является естественное ослабление в трансформаторах и кабелях. Если существуют сомнения в достаточности такого ослабления, можно снабдить трансформаторы статическими экранами между первичной и вторичной обмотками.

#### **J Электродвигатель**

Проверьте, что двигатель соответствует преобразователю. Двигатель должен быть трехфазным асинхронным, с U<sub>N</sub> от 200 до 240 В и f<sub>N</sub> 50 Гц или 60 Гц. Если параметры двигателя отличаются от указанных, следует изменить значения параметров группы 02.

Номинальный ток двигателя,  $I_N$ , должен быть меньшим или равным номинальному выходному току ACS 100, I2 (См. разделы **H** и **S**).

## **K Клеммы управления**

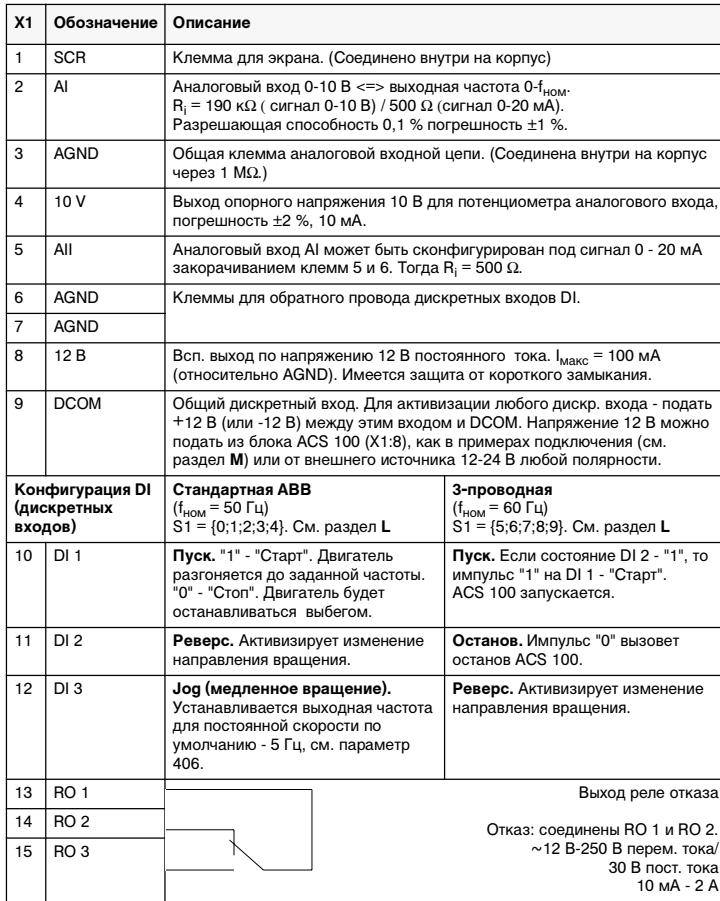

Конфигурация DI может быть изменена с помощью параметра 405 или, если панель управления недоступна, с помощью переключателя конфигурации S1 (см. раздел **L**).

Импеданс дискретного входа - 1,5 кΩ.<br>Силовые выводы: один проводник 4 мм<sup>2</sup>/момент затяжки 0,8 Нм

Управляющие выводы: многожильный провод 0,5 - 1,5 мм2/момент затяжки 0,4 Нм.

Следует применять провод, рассчитанный на 60 °C, если температура воздуха не превышает 45 °C, и провод, рассчитанный на 75 °C, при температуре воздуха от 45 °C до 50 °C.

**Примечание!** С целью обеспечения безопасности при выходе блока из строя реле отказа сигнализирует о неисправности при выключении питания ACS 100.

Конфигурация блока ACS 100 может задаваться с помощью переключателя конфигурации или через панель управления. **При использовании панели управления переключатель S1 должен быть установлен в положение 0.**

Положение переключателя конфигурации S1 определяет:

- номинальную частоту  $f_{\text{HOM}}$  (установите ее равной  $f_N$  двигателя)
- время разгона / торможения
- конфигурацию дискретных входов I/O (См. раздел **M**)

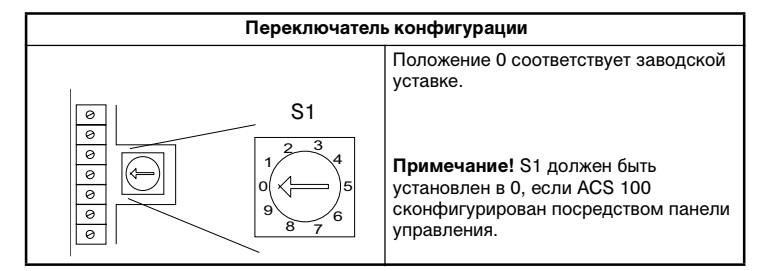

При выборе положения S1, удостоверьтесь, что номинальная частота Вашего двигателя равна  $f_N$ , и затем выбирайте желательное время разгона/торможения.

Конфигурация дискретных вводов (DI) зависит от номинальной частоты  $f_{HOM}$ 

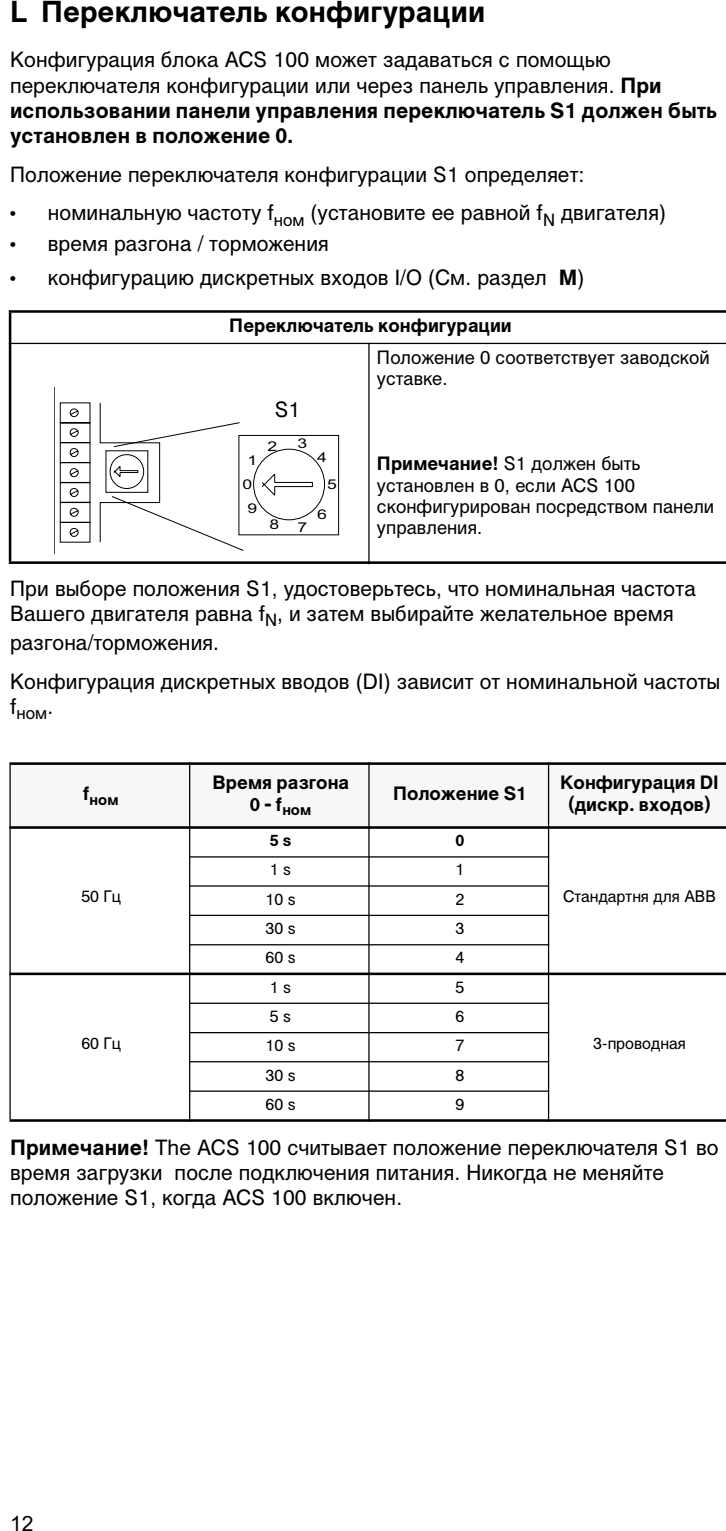

**Примечание!** The ACS 100 считывает положение переключателя S1 во время загрузки после подключения питания. Никогда не меняйте положение S1, когда ACS 100 включен.

### **M Примеры подключения**

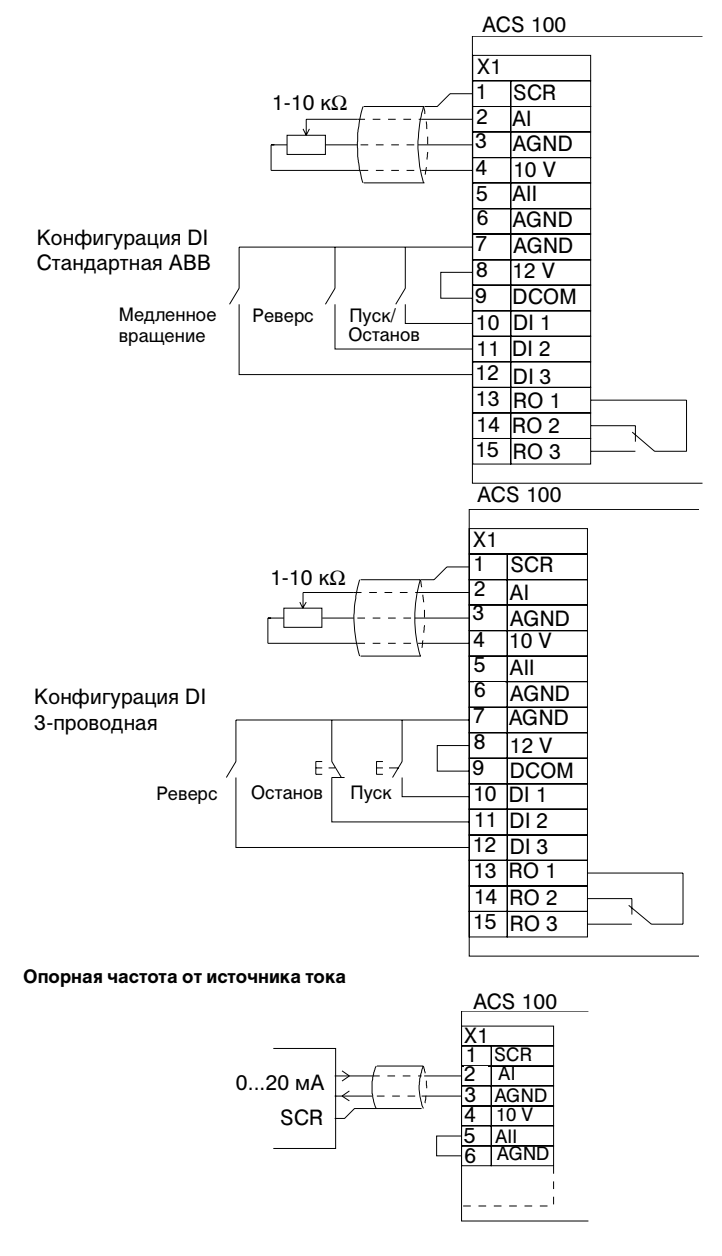

## **N Установка крышки**

Не включайте питание перед установкой крышки.

### **O Включение**

При подаче питания в блок ACS 100 загорается зеленый светодиод.

**Примечание!** В течение пяти минут питание можно включать только три раза.

**Примечание!** Прежде чем увеличивать скорость вращения двигателя, убедитесь в том, что он вращается в нужном направлении.

#### **P Элементы защиты**

ACS 100 имеет ряд элементов защиты:

- Перегрузка по току • Перенапряжение • Недонапряжение
- Потеря фазы (3-фазное питание) Исчезновение питания (500 мс)
- Защита от короткого замыкания на клеммах
- Превышение температуры • Замыкание на землю на
- ввода/вывода Отключение при длительной перегрузке по току
- выходе
- 110 %
- Короткое замыкание на выходе
- Ограничение кратковременной перегрузки по току 150 % Защита двигателя от перегрузок (см. раздел **Q**)

ACS 100 имеет следующие светодиодные индикаторы аварийной индикации и индикации отказов (расположение светодиодных индикаторов см. в разделе G).

#### **Если подсоединена панель управления ACS 100-PAN, см. "Диагностика" на. стр. 33.**

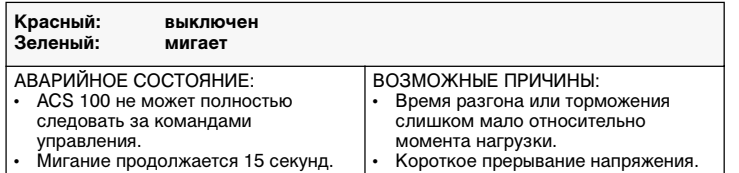

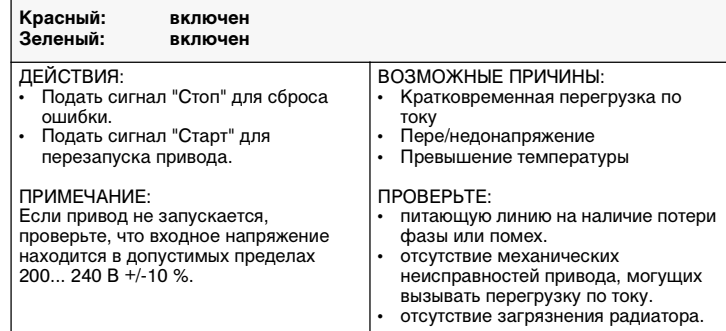

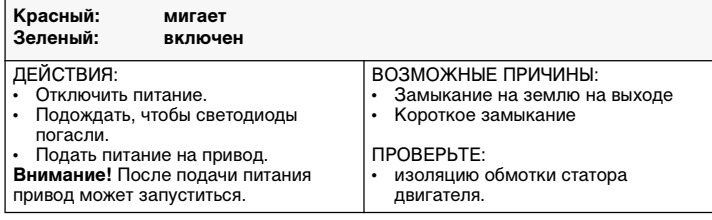

**Примечание!** Всякий раз, когда ACS 100 обнаруживает отказ,

активизируется реле отказа. Двигатель останавливается с выбегом и ACS 100 будет ожидать перезапуска. Если неисправность сохраняется, и никакая внешняя причина не была установлена, позвоните поставщику ACS 100.

### **Q Защита электродвигателя от перегрузок**

Если ток двигателя Iвых длительное время превышает номинальный ток электродвигателя I<sub>ном</sub> (параметр 203), ACS 100 автоматически защищает двигатель от перегревания путем отключения.

Время отключения зависит от степени перегрузки (I<sub>вых</sub> / I<sub>ном</sub>), выходной частоты и номинальной частоты электродвигателя f<sub>ном</sub>. Время приводится для "холодного старта".

ACS 100 обеспечивает защиту от перегрузок в соответствии с национальным электротехническим кодексом (США). Термозащита контактов электродвигателя изначально включена изготовителем. Дополнительную информацию см. на стр. 29, параметр 502.

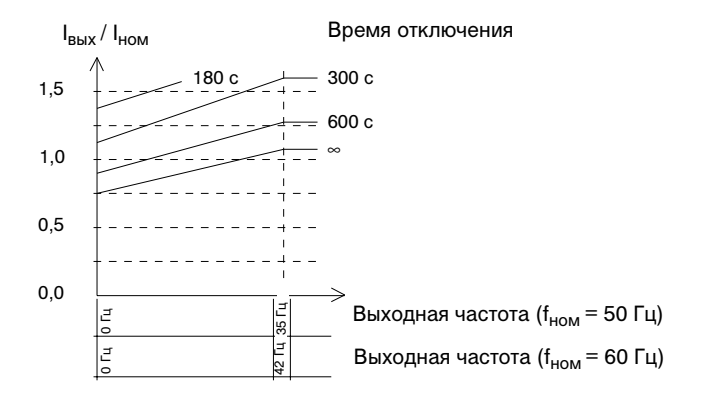

# **R Нагрузочная способность ACS 100**

В случае перегрузки на выходе блок ACS 100 будет отключен.

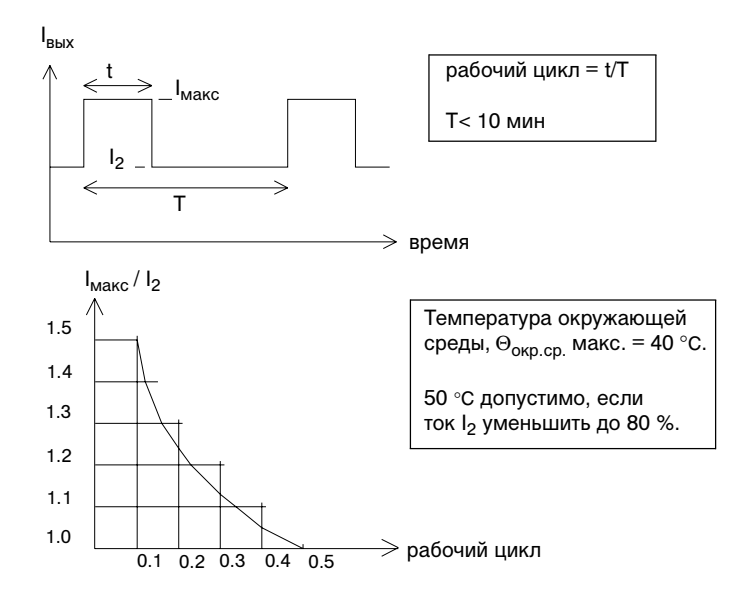

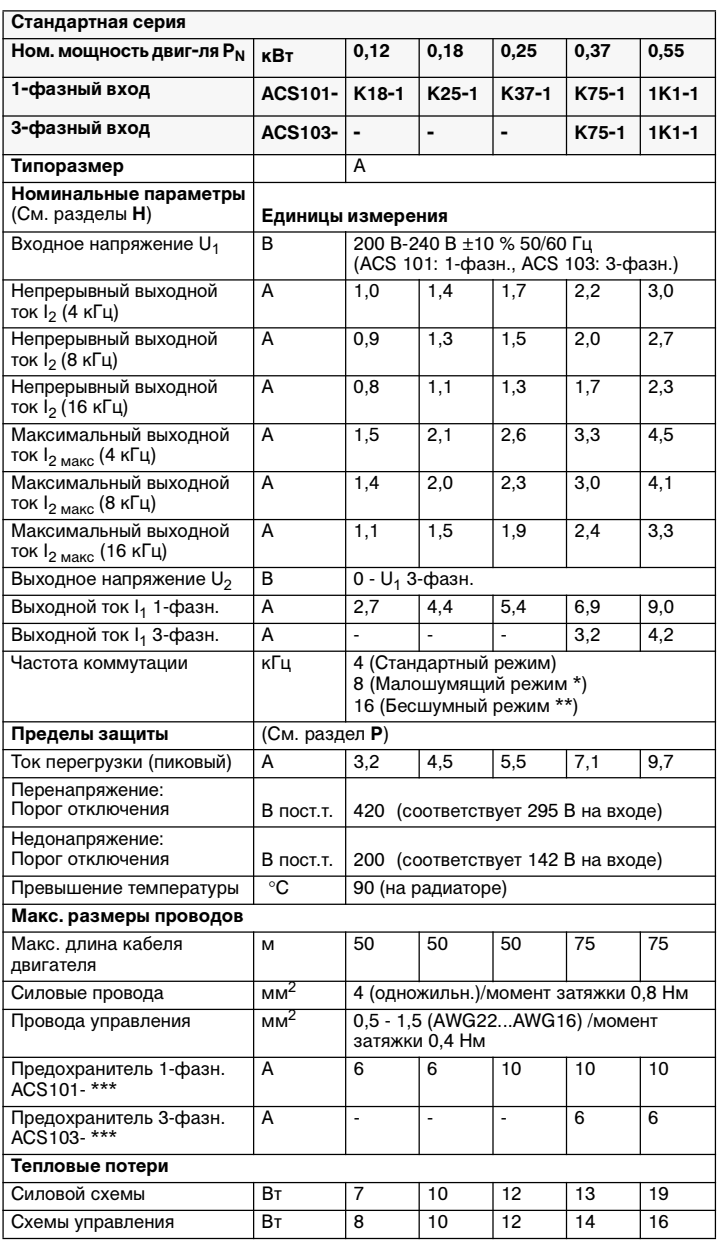

### **S Типы серий и технические данные**

\* Понизить температуру окр. среды до 30 °C или P<sub>N</sub> и I<sub>2</sub> до 90 % (см. I<sub>2</sub> (8 кГц)).

\*\* Понизить температуру окр. среды до 30 °C, а P<sub>N</sub> и I<sub>2</sub> до 75 % (см. I<sub>2</sub> (16 кГц)).<br>\*\*\* Тип предохранителя: класс UL: СС или Т. Для установки без соблюдения требований UL - IEC269 gG.

Следует применять провод, рассчитанный на 60 °C, если температура воздуха не превышает 45 °C, и провод, рассчитанный на 75 °C, при температуре воздуха от 45 °C до 50 °C.

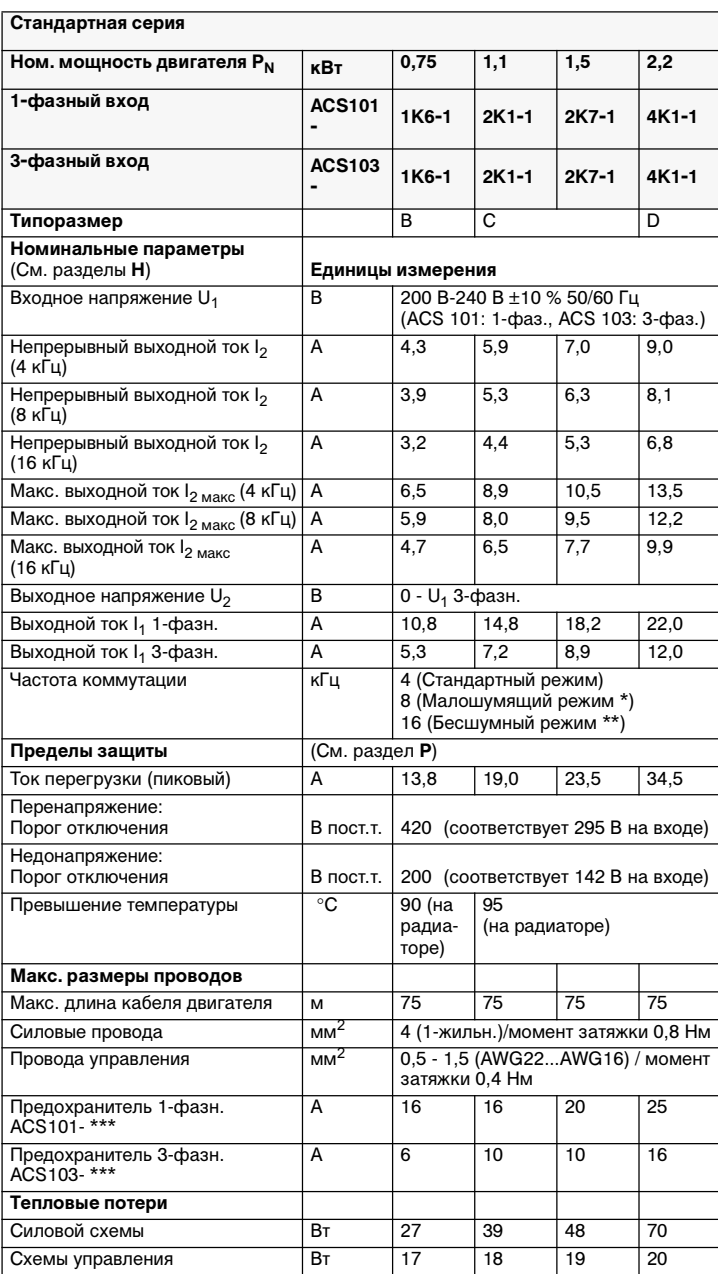

\* Понизить температуру окр. среды до 30 °C или P<sub>N</sub> и I<sub>2</sub> до 90 % (см. I<sub>2</sub> (8 кГц)). \*\* Понизить температуру окр. среды до 30 °C, а P<sub>N</sub> и I<sub>2</sub> до 75 % (см. I<sub>2</sub> (16 кГц)).<br>\*\*\* Тип предохранителя: класс UL: СС или Т. Для установки без соблюдения требований UL - IEC269 gG.

Следует применять провод, рассчитанный на 60 °C, если температура воздуха не превышает 45 °C, и провод, рассчитанный на 75 °C, при температуре воздуха от 45 °C до 50 °C.

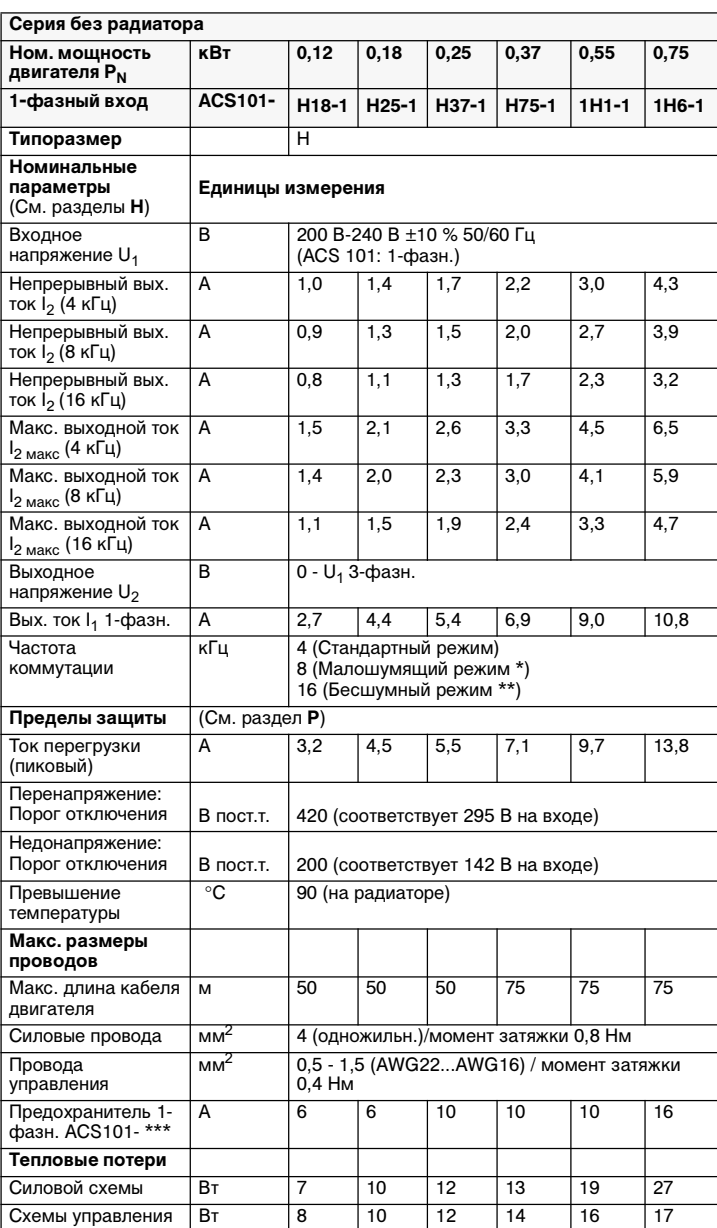

\* Понизить температуру окр. среды до 30 °С или Р<sub>N</sub> и I<sub>2</sub> до 90 % (см. I<sub>2</sub> (8 кГц)).

\*\* Понизить температуру окр. среды до 30 °C, а P<sub>N</sub> и I<sub>2</sub> до 75 % (см. I<sub>2</sub> (16 кГц)).<br>\*\*\* Тип предохранителя: класс СС или Т UL. Для установки без соблюдения<br>требований UL - IEC269 gG.

Следует применять провод, рассчитанный на 60 °C, если температура воздуха не превышает 45 °C, и провод, рассчитанный на 75 °C, при температуре воздуха от 45 °C до 50 °C.

**Внимание!** Выходной контактор допускается использовать только в качестве защитного устройства. Запрещается замыкать контактор при работающем преобразователе ACS 100.

### **T Соответствие стандартам**

### **Маркировка CE**

Блок ACS 100 соответствует требованиям европейских стандартов:

- Директивы по использованию низких напряжений 73/23/EEC с приложениями
- Директивы EMC 89/336/EEC с приложениями

Соответствующие заявления и список основных стандартов предоставляются по требованию.

**Примечание!** См. "Инструкции по электромагнитной совместимости для ACS 100" на стр. 37

Преобразователь частоты и полный модуль привода (CDM) или базовый модуль привода (BDM), как определено в документе IEC 61800-2, не рассматривается в качестве устройства обеспечения защиты, которое указывается в Директиве по машинному оборудованию и в соответствующих согласованных стандартах. Преобразователь частоты/ CDM/BDM может рассматриваться как часть устройства защиты, если определенная функция преобразователя частоты/CDM/BDM соответствует требованиям отдельного стандарта безопасности. Такая функция преобразователя частоты/CDM/BDM и соответствующий стандарт безопасности указаны в документации оборудования.

#### **Маркировки UL, ULc и C-Tick**

Преобразователи ACS 100 имеют маркировку UL, cUL и C-tick для всего диапазона мощностей; исключение составляет преобразователь ACS 100 на шасси типоразмера H, который не имеет маркировки C-tick. Преобразователь ACS 100 предназначен для использования в сетях, обеспечивающих симметричный ток не более 65000 А эфф. (65 кА).

### **U Информация об охране окружающей среды**

Подлежащее демонтажу устройство содержит различные материалы, которые подлежат переработке, чем обеспечивается экономия энергии и природных ресурсов. Инструкции по отделению таких материалов имеются в компаниях по продажам и обслуживанию ABB.

# **V Вспомогательное оборудование**

#### **ACS 100-PAN**

Панель управления

**PEC-98-0008** Комплект удлинительного кабеля панели для устройств ACS 100 / ACS 140 / ACS 400.

**ACS 100/140-IFxx-1, ACS 100-FLT-**Входные фильтры радиопомех.

**ACS-CHK-, SACLxx** Входные/выходные дроссели.

**ACS-BRK-x** Тормозные блоки.

**ACS-BRK-xx** Тормозные прерыватели.

**Монтажный комплект NEMA1/IP21**

#### **Панель управления**

В этом разделе руководства приведена информация по использованию панели управления ACS 100-PAN с преобразователем частоты ACS100.

Панель управления может подключаться и отключаться от преобразователя в любое время. Панель может использоваться, чтобы копировать параметры в другой блок ACS 100 с такой же версией программного обеспечения (параметр 103).

Когда панель управления включена, дисплей освещается в течение одной секунды. Сразу же отображается в течение одной секунды позиция ключа конфигурации S1, например, **CF 0**, когда S1 =.0.

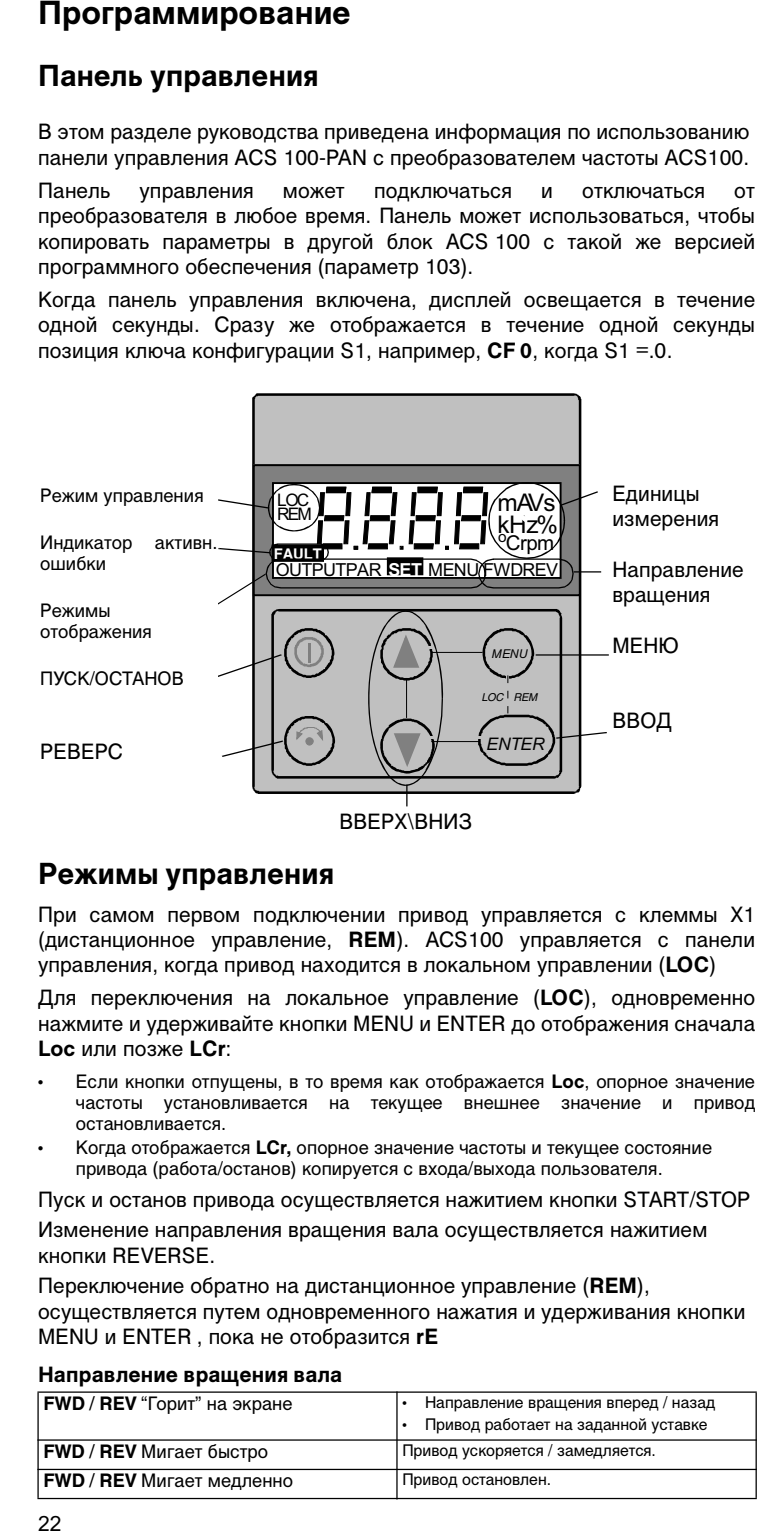

#### **Режимы управления**

При самом первом подключении привод управляется с клеммы X1 (дистанционное управление, **REM**). ACS100 управляется с панели управления, когда привод находится в локальном управлении (**LOC**)

Для переключения на локальное управление (**LOC**), одновременно нажмите и удерживайте кнопки MENU и ENTER до отображения сначала **Loc** или позже **LСr**:

- Если кнопки отпущены, в то время как отображается **Loc**, опорное значение частоты установливается на текущее внешнее значение и привод остановливается.
- Когда отображается **LCr,** опорное значение частоты и текущее состояние привода (работа/останов) копируется с входа/выхода пользователя.

Пуск и останов привода осуществляется нажитием кнопки START/STOP Изменение направления вращения вала осуществляется нажитием кнопки REVERSE.

Переключение обратно на дистанционное управление (**REM**), осуществляется путем одновременного нажатия и удерживания кнопки MENU и ENTER , пока не отобразится **rE**

#### **Направление вращения вала**

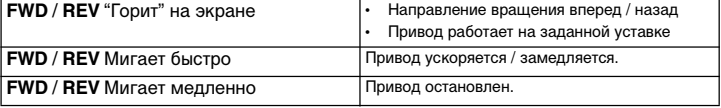

### **Режим дисплея Output (**выходная величина**)**

Когда панель управления подключена, панель показывает фактическую выходную частоту. Когда кнопка MENU нажата и удерживается, панель управления возобнавляет этот режим.

Для того чтобы переключаться между выходной частотой и выходным током, нажмите кнопку UP или DOWN (ВВЕРХ/ВНИЗ).

Для изменения выходной частоты с панели (**LOC**), нажмите ENTER. Нажатие кнопок ВВЕРХ/ВНИЗ изменяет выходную частоту. Нажмите ENTER снова к возврату на режим **OUTPUT**.

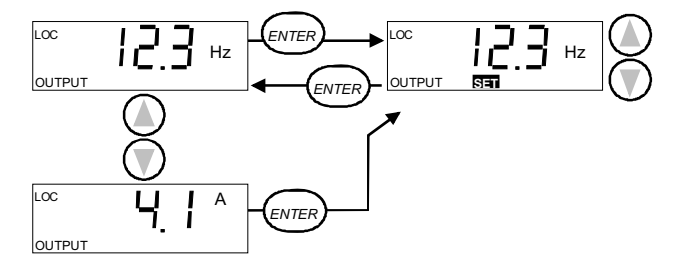

### **Структура меню**

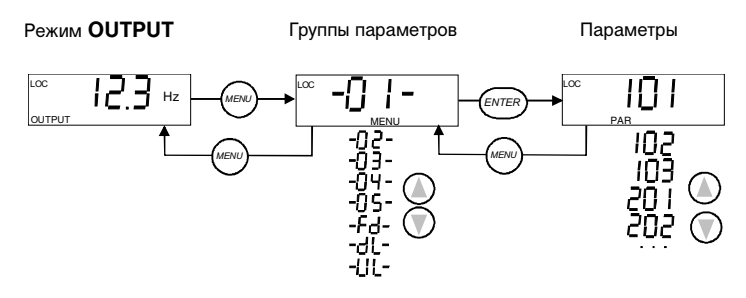

#### **Установка значений параметров**

Нажмите ENTER, чтобы просмотреть значение параметра. Для того чтобы установить новую величину, нажмите и удерживайте ENTER, пока не отобразится **SET**.

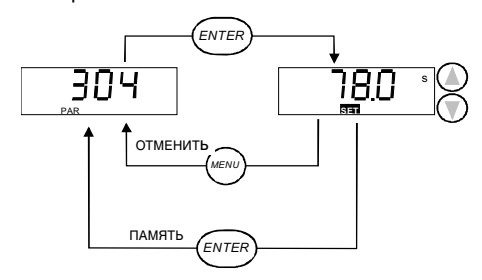

**Примечание! SET** мигает, если значение параметра изменено. **SET** не отображается, если величина не может быть изменена. **Примечание!** Чтобы посмотреть значение заводской уставки параметра, нажмите одновременно кнопки ВВЕРХ/ВНИЗ.

### **Функции Меню**

Листайте группы параметров для поиска желаемой функции Меню. Нажмите и удерживайте ENTER, пока дисплей не замигает, чтобы запустить функцию.

**Примечание!** Начальные заводские параметры и копирование параметров влияют не не все параметры. Параметрами-исключениями являются: 201 (Nom Volt), 202 (Nom Freq), 203 (Nom Curr), 204 (Nom Speed) и 503 (Param Lock). За описанием этих параметров обращайтесь к таблице параметров ACS 100.

**Примечание!** Перед изменением желаемой функции остановить привод в режиме **LOC**. Установить переключатель конфигурации S1 в "0" и параметр 503 Param Lock (Блокировка параметров) в "1".

**Восстановление заводского значения**

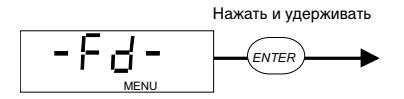

Параметр 503 Param Lock может быть также установлен в 2.

**Копирование параметров из панели в привод (Download)**

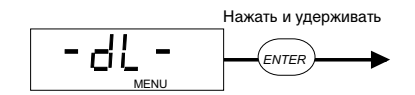

**Копирование параметров из привода в панель (Upload)**

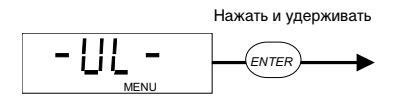

#### **Диагностические дисплеи**

Мигание красного светодиода ACS 100 сигнализирует о наличии сигнала отказа. На дисплее панели отображается соответствующее сообщение об отказе.

Мигание зеленого светодиода ACS 100 сигнализирует об аварийном состоянии. На дисплее панели отображается соответствующее сообщение. Аварийные сигналы 1-6 возникают в результате использования кнопок и не сопровождаются миганием зеленого светодиода.

Сообщения об отказах и аварийных состояниях удаляются с дисплея нажатием MENU, ENTER или кнопки одной из стрелок на панели управления. Если не будет нажата ни одна кнопка на дисплее и аварийное состяние или отказ сохранится, через несколько секунд сообщение появится снова

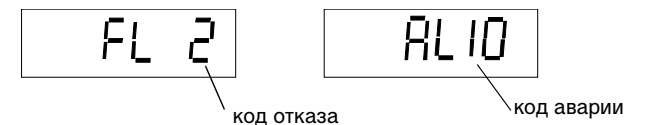

Полный список аварийных состояний и отказов содержится в разделе "Диагностика".

### **Сброс ошибки привода**

Когда красный светодиод ACS100 включен или мигает, имеется активная ошибка.

Для сброса ошибки, когда красный светодиод включен, нажмите кнопку START/STOP.

**Предостережение!** При работе в дистанционном режиме привод может запуститься.

Для сброса ошибки, когда красный светодиод мигает, отключите питание.

**Предостережение!** Включение питания снова может немедленно запустить привод.

Код ошибки (см. Диагностику) мигает на дисплее, пока ошибка не сброшена или не "очищен" дисплей.

Вы можете "очищать" дисплей без сброса ошибки, нажав любую кнопку.

На дисплее будет видно слово ОТКАЗ (FAULT).

**Примечание!** Если никакая кнопка не нажата в течении 15 секунд и ошибка активна, код ошибки будет отображаться снова.

После сбоя питания, привод будет в том же самом режиме управления (**LOC** или **REM**) как перед сбоем питания.

# **Таблица параметров ACS 100**

S =Величина может быть изменена только когда ключ конфигурации S1 =0. N = Не изменяется, когда запуск активен.

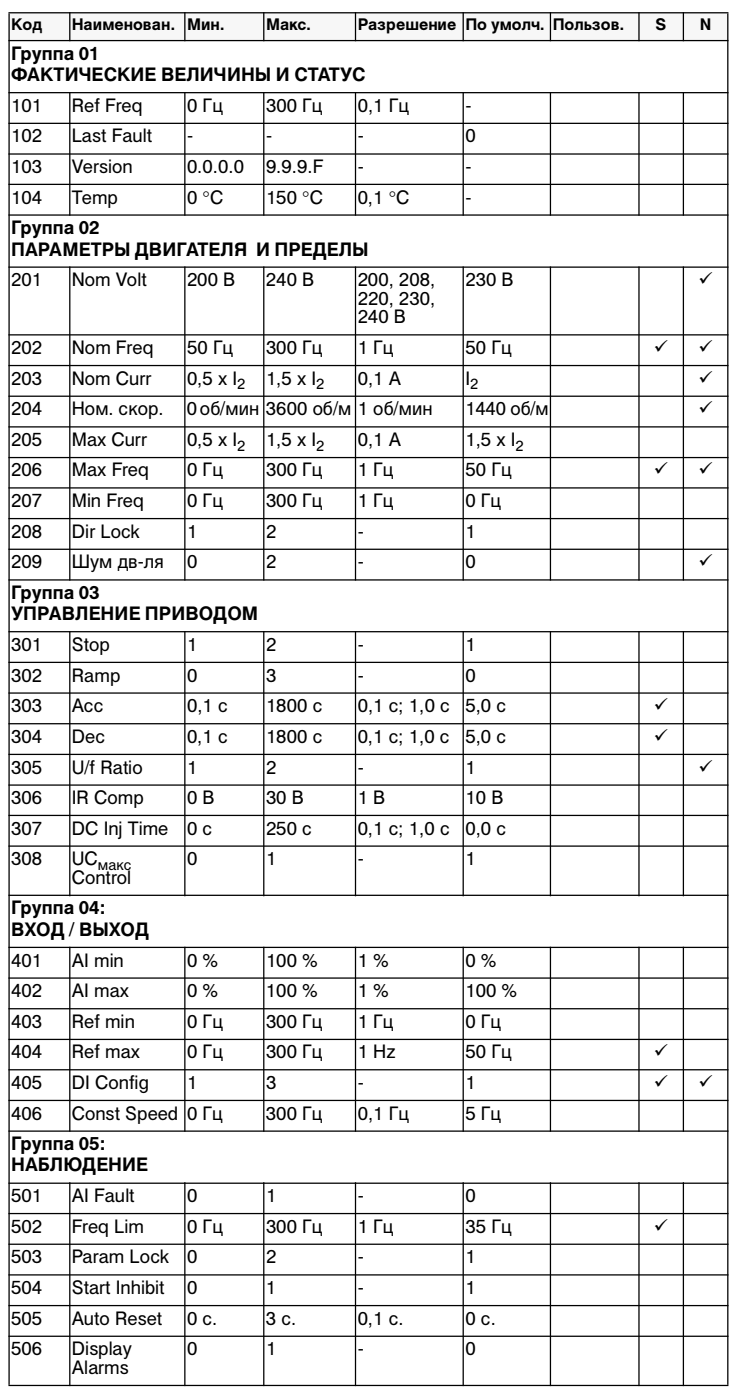

# **Группа 01: Фактические величины и статус**

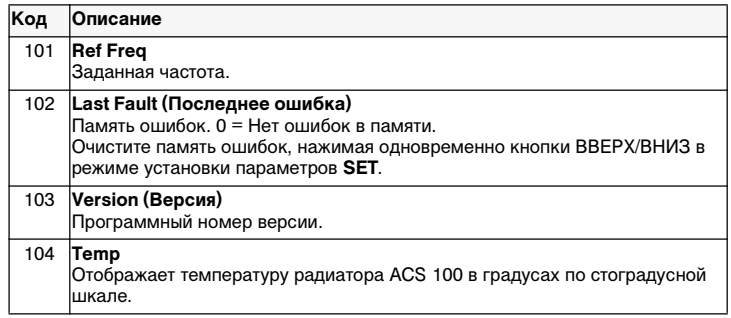

# **Группа 02: Параметры двигателя и ограничения**

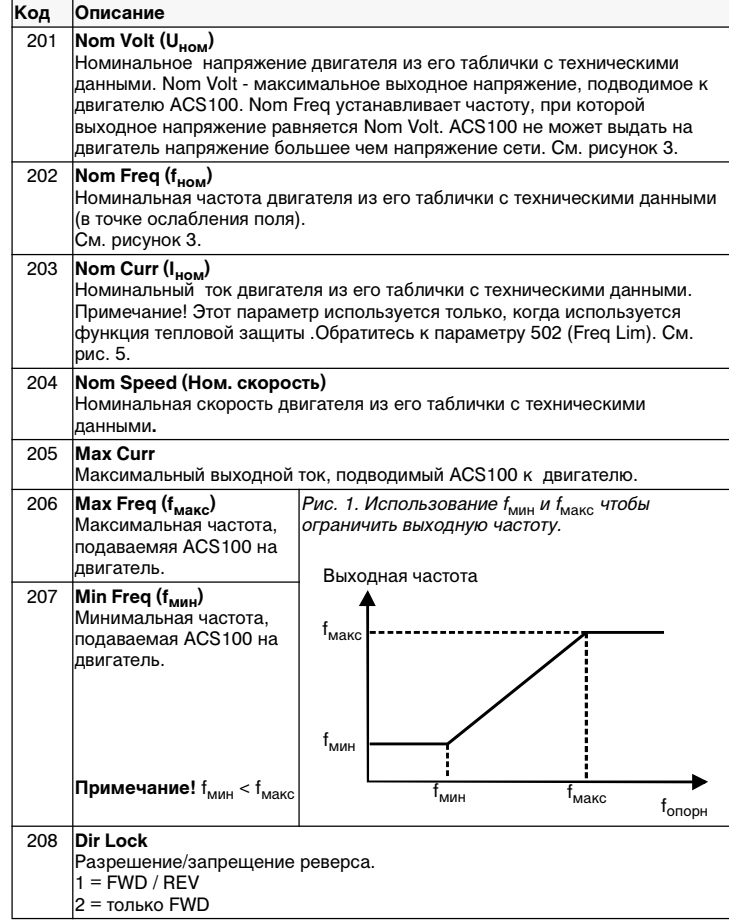

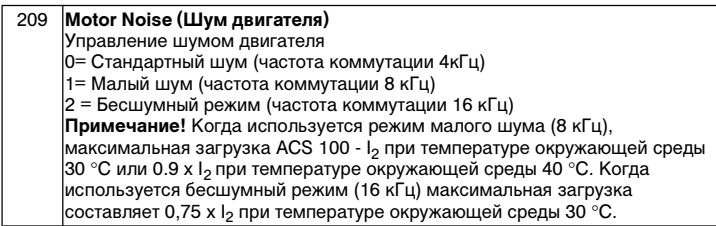

**Группа 03: Управление приводом**

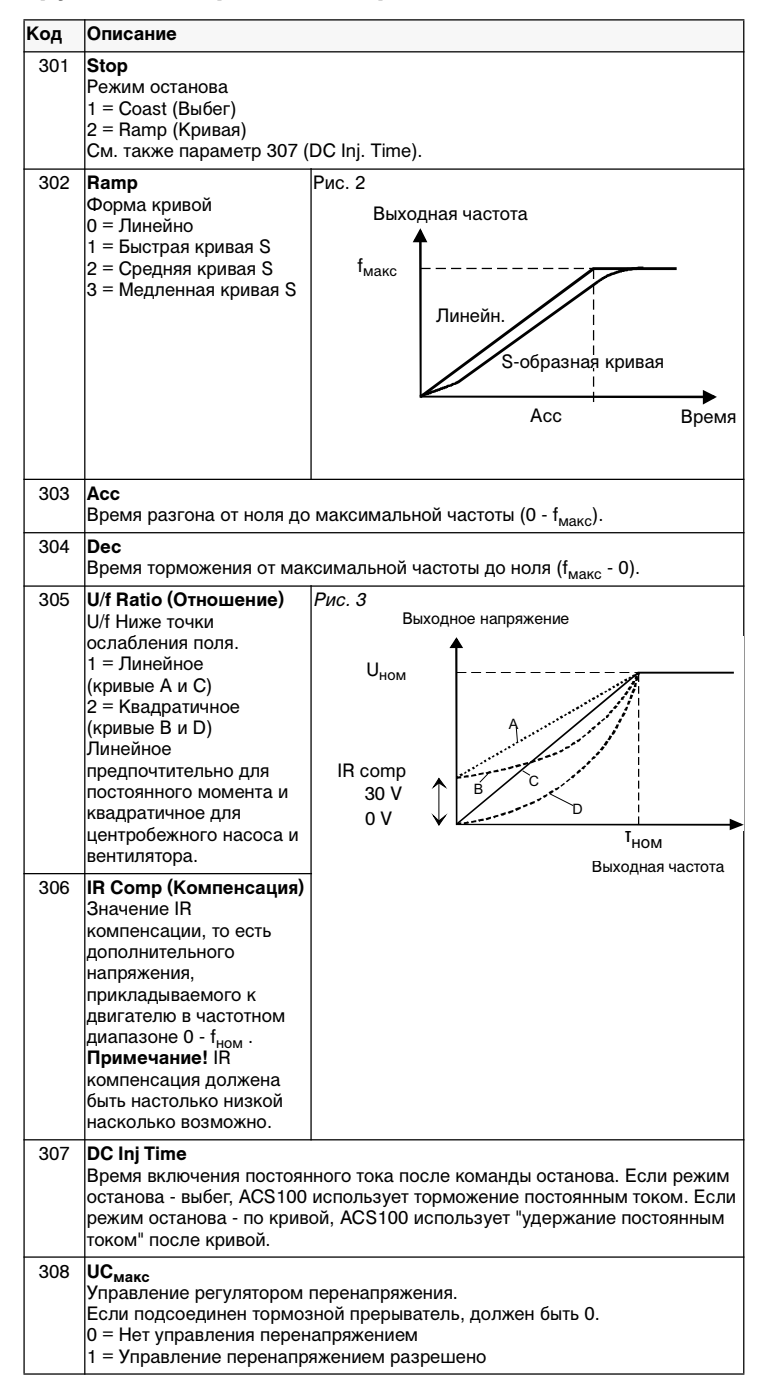

# **Группа 04: Вход/выход**

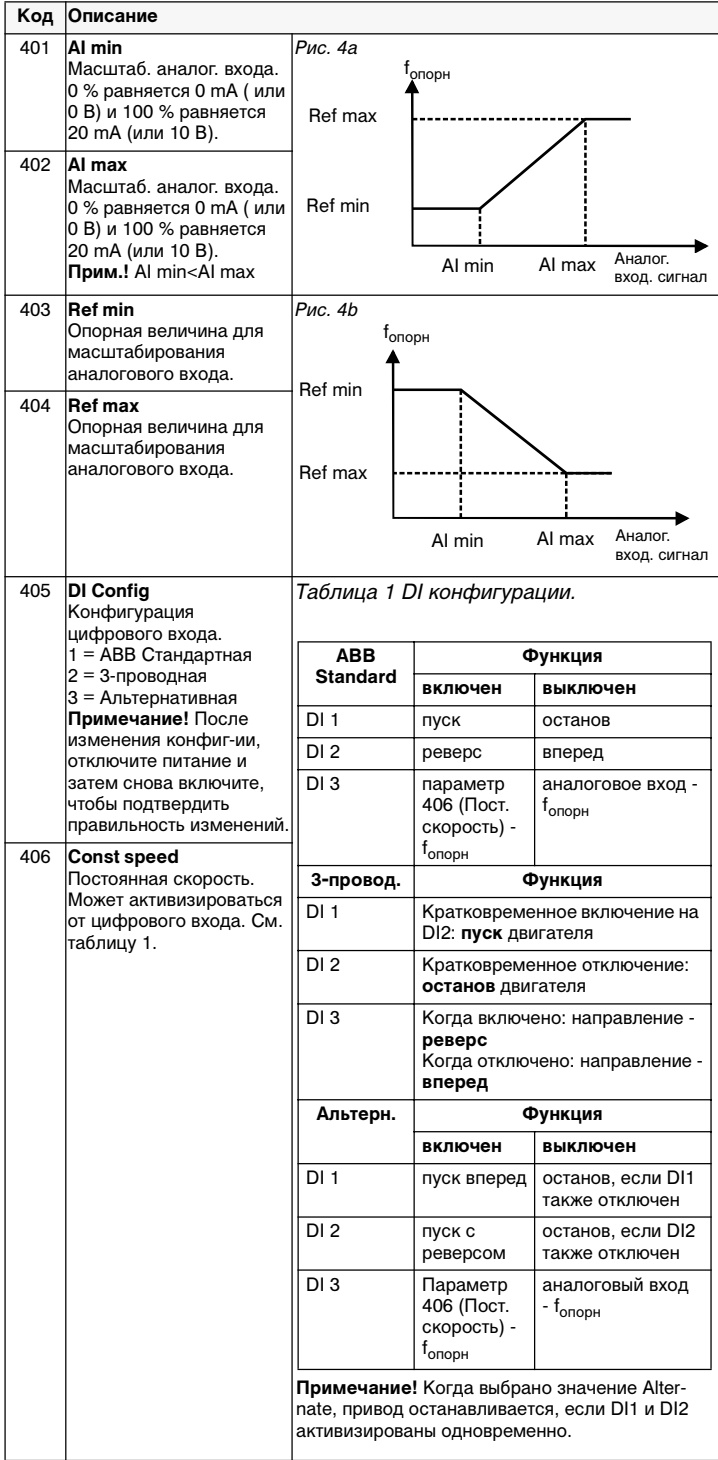

 $rac{1}{30}$ 

### **Группа 05: Наблюдение**

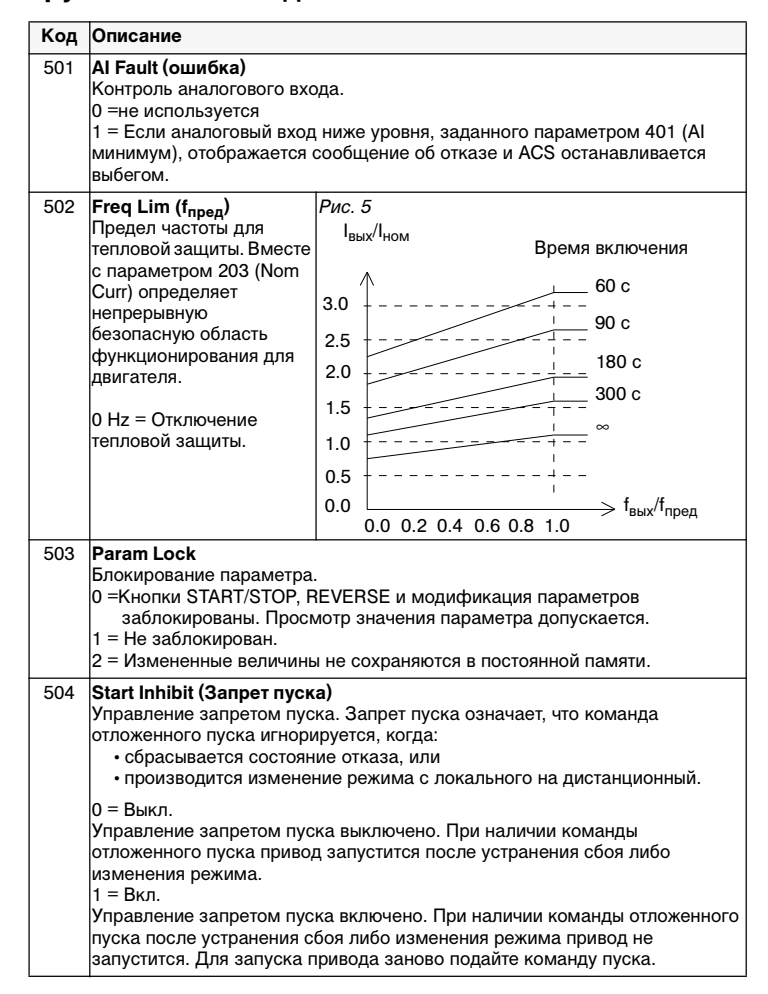

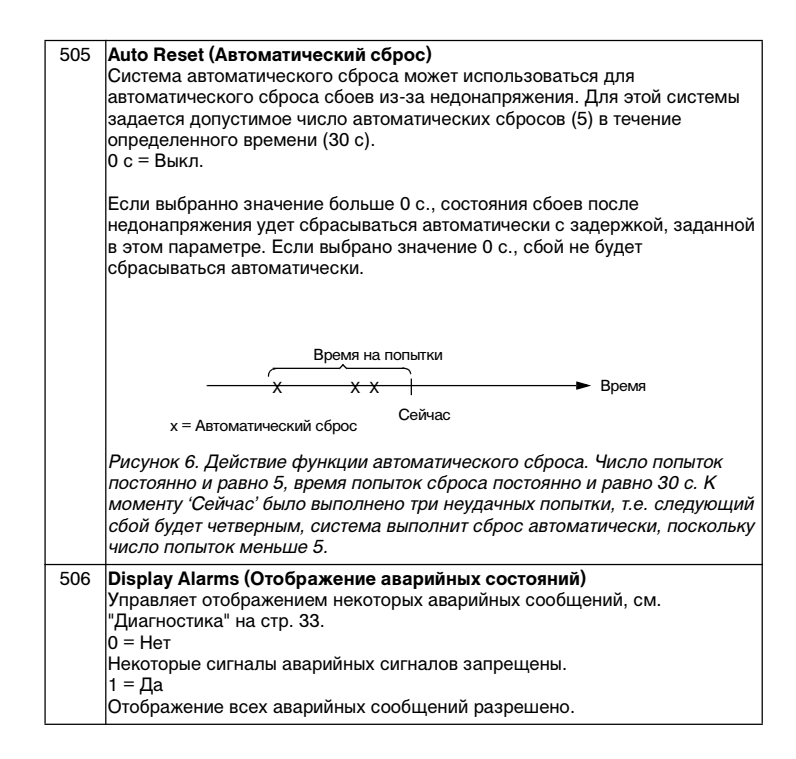

### **Диагностика**

#### **Общие сведения**

В этой главе описываются различные диагностические сообщения на панели управления и перечисляются наиболее распространенные причины определенных сообщений. Если отказ не удается устранить при помощи данных инструкций, свяжитесь с представителем ABB по техобслуживанию.

**Внимание!** Не пытайтесь выполнять какие-либо измерения, замену частей и другие процедуры техничесого обслуживания, не описанные в данном руководстве. Подобные действия лишают права на гарантийное обслуживание, делают эксплуатацию опасной и увеличивают время простоя и расходы.

#### **Отображение отказов и аварийных состояний**

Семиэлементный дисплей панели управления отображает аварийные состояния и неисправности с помощью кодов "ALxx" и "FLxx", где xx соответствующий код аварийного состояния или отказа.

Аварийные состояния 1-6 возникают при использовании кнопок. В аварийных состояниях AL10-16 мигает зеленый светодиод, показывая, что блок ACS 100 не может полностью выполнять команды управления. Об отказах сигнализирует красный светодиод.

Аварийные сообщения и сообщения об отказах удаляются с дисплея нажатием на панели управления кнопок MENU, ENTER или кнопок стрелок. Если кнопки не будут использоваться, а состояние неисправности или отказ не будут устранены, сообщение появится вновь через несколько секунд.

Код последней неисправности записывается в параметр 102. Очистка памяти неисправности выполняется с панели управления одновременным нажатием кнопок UP и DOWN в режиме задания параметров.

#### **Сброс состояния неисправности**

Состояния отказа, о которых сигнализирует красный мигающий светодиод, сбрасываются выключением на некоторое время питания. Другие состояния отказа (сопровождаемые непрерывным свечением красного светодиода) могут быть сброшены с панели управления, через дискретный вход или отключением на некоторое время напряжения питания. Когда отказ будет устранен, можно снова запустить двигатель.

Блок ACS 100 может быть настроен таким образом, чтобы сброс определенных отказов выполнялся автоматически. См. параметр 505 AUTO RESET.

**Предупреждение!** Если для команды запуска выбран внешний источник и он остается активным, ACS 100 может запуститься сразу после сброса состояния отказа.

**Предупреждение!** Все описываемые в данной главе работы по установке и техническому обслуживанию должны осуществляться квалифицированным электриком. Необходимо следовать инструкциям по технике безопасности на первой странице данного руководства.

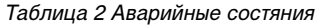

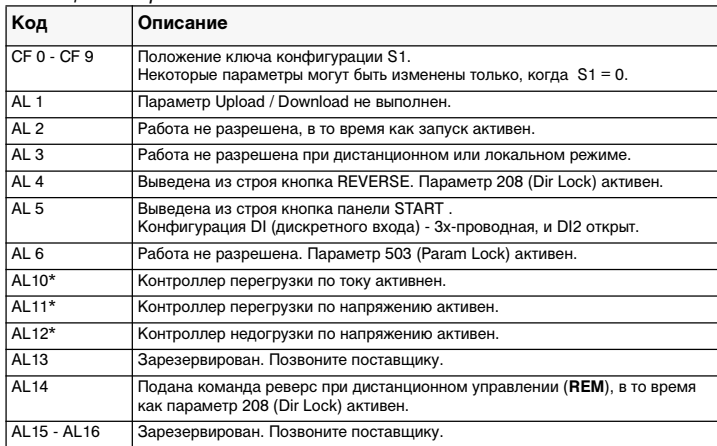

**Примечание!** Аварийные состояния (\*) отображаются только если параметр 506 установлен в 1 (Да).

#### Таблица 3 Отказы

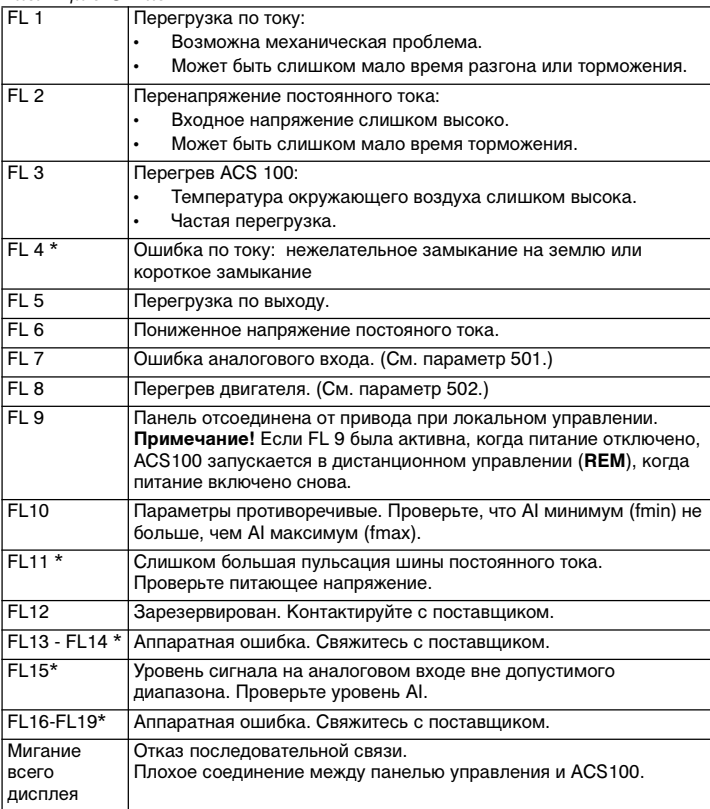

**Примечание!** Отказы (\*) с индикацией красным мигающим светодиодом сбрасываются выключением и включением питания. Остальные отказы сбрасываются нажатием кнопки START/STOP.

### **Инструкции по электромагнитной совместимости для ACS 100**

#### **Обязательные для исполнения инструкции по установке частотных преобразователей частоты типа ACS 100 в соответствии с Директивой по электромагнитной совместимости**

Следуйте указаниям, приведенным в Руководстве пользователя преобразователем ACS 100 и в инструкциях, прилагаемых к различным принадлежностям.

#### **Маркировка CE**

Маркировка CE наносится на преобразователи частоты ACS 100 для подтверждения того, что агрегаты соответствуют требованиям европейских директив по низкому напряжению и электромагнитной совместимости (директива 73/23/EEC с учетом поправок, внесенных документом 93/68/EEC, и директива 89/336/EEC с учетом поправок, внесенных документом 93/68/EEC).

Директива по электромагнитной совместимости (ЭМС) определяет требования по невосприимчивости и помехам для электрооборудования, используемого в Европейской экономической зоне. Промышленный стандарт по ЭМС EN 61800-3 охватывает требования, установленные для преобразователей частоты. Преобразователи частоты ACS 100 соответствуют требованиям, установленным стандартом EN 61800-3 для второй окружающей среды и для первой окружающей среды.

Промышленный стандарт EN 61800-3 (Силовые электроприводы с регулированием скорости – часть 3: Промышленный стандарт по ЭМС, включающий специальные методы испытаний) определяет **первую окруженающую среду** как окружающую среду, которая включает в себя бытовые помещения. Он также охватывает установки, которые подключаются без промежуточных трансформаторов к низковольтной силовой электросети, питающей здания, используемые для бытовых целей. **Вторая окружающая среда** охватывает все установки, кроме непосредственно подключаемых к низковольтной силовой электросети, питающей здания, используемые для бытовых целей. Во второй окружающей среде преобразователи ACS 100 не требуют использования фильтров высокочастотных помех.

#### **C-маркировка**

C-маркировка наносится на однофазные преобразователи частоты ACS 100 с целью подтверждения того факта, что данный агрегат соответствует требованиям норм "Australian Statuary Rules" (Австралия) № 294, 1996, "О радиосвязи (Маркировка соответствия – Побочные излучения)", Закона о радиосвязи, 1989, и Нормативных актов по радиосвязи, 1993, Новой Зеландии.

Установленные правила определяют существенные требования в отношении помех от электрооборудования, используемого в Австралии и Новой Зеландии. Стандарт AS/NZS 2064, 1997, "Границы и методы измерения характеристик электронных помех промышленного, научного и медицинского (ISM) электронного оборудования высокой частоты" охватывает конкретные требования, предъявляемые к преобразователям частоты.

В соответствии со стандартом AS/NZS 2064, 1997, преобразователь частоты ACS 100 относится к оборудованию класса A. Оборудование класса A пригодно для использования в любых установках кроме бытовых и установок, подключаемых непосредственно к низковольтной электросети, питающей жилые дома и используемой для бытовых

целей. Указанное соответствие обеспечивается при выполнении следующих условий:

- Преобразователь частоты снабжен фильтром высокочастотных помех.
- Кабели электродвигателя и управления выбираются для использования в низковольтной коммунальной электросети в соответствии с настоящим руководством.
- Соблюдаются правила по монтажу, изложенные в настоящем руководстве.

#### **Указания по применению кабелей**

Отдельные неэкранированные провода между кабельными хомутами и винтовыми зажимами должны быть как можно короче. Кабели управления должны прокладываться на удалении от силовых кабелей.

#### **Сетевые кабели**

Для сетевых линий рекомендуется использовать трехпроводный кабель (одна фаза и нейтраль с проводом защитного заземления) или четырехпроводный кабель (три фазы с проводом защитного заземления). Экранирование не требуется. Размеры кабелей и предохранителей выбираются в зависимости от входного тока. При выборе размеров кабелей и предохранителей всегда учитывайте местные нормы и правила.

Входные разъемы электросети находятся наверху преобразовательного блока. Чтобы устранить действие чрезмерного излучения на сетевой кабель, его следует прокладывать таким образом, чтобы расстояние от боковых сторон преобразователя составляло не менее 20 см. Если применяется экранированный кабель, скрутите вместе экранные провода кабеля в жгут, длина которого не превышает его пятикратной ширины, и присоедините к зажиму защитного заземления PE преобразователя (или к зажиму защитного заземления входного фильтра, если таковой имеется).

#### **Кабель электродвигателя**

Кабель электродвигателя должен представлять собой симметричный трехпроводный кабель с концентрическим проводником защитного заземления или четырехпроводный кабель с концентрическим экраном. Минимальные требования в отношении экранирования кабеля электродвигателя показаны на Рис. 7.

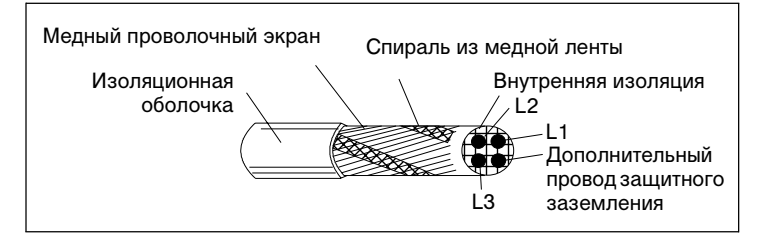

Рис. 7 Минимальные требования в отношении экранирования кабеля электродвигателя (например, кабели MCMK, NK)

Общим правилом эффективности экранирования кабеля является следующее: чем лучше и плотнее экран кабеля, тем ниже уровень излучаемых помех. Пример эффективной конструкции кабеля показан на Рис. 8..

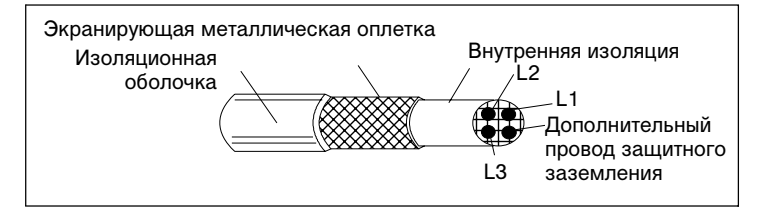

Рис. 8 Эффективное экранирование кабеля электродвигателя (например, кабели Ölflex-Servo-FD 780 CP, Lappkabel или MCCMK, NK).

Скрутите вместе экранные провода кабеля в жгут, длина которого не превышает его пятикратной ширины, и присоедините к нижнему левому углу радиатора преобразователя (зажим со значком  $\perp$ ).

Экран кабеля электродвигателя должен иметь 360-градусное заземление со стороны электродвигателя с использованием кабельной муфты ЭМС (например, экранированной кабельной муфты ZEMREX SCG), или же экранные провода следует скрутить в жгут, длина которого не превышает его пятикратной ширины, и присоединить к зажиму защитного заземления электродвигателя.

#### **Кабели управления**

Кабели управления должны быть многожильными и должны иметь экран в виде медной оплетки.

Этот экран следует скрутить в жгут, длина которого не превышает его пятикратной ширины, и присоединить к зажиму X1:1.

Прокладывайте кабели управления как можно дальше от сетевых кабелей и кабелей электродвигателей (на расстоянии не менее 20 см). Если кабели управления должны пересекать силовые кабели, позаботьтесь, чтобы такое пересечение происходило под углом как можно ближе к прямому. Кроме того, чтобы устранить действие чрезмерного излучения на кабель, его следует прокладывать таким образом, чтобы расстояние от боковых сторон преобразователя составляло не менее 20 см.

Для аналоговых сигналов рекомендуется применять кабель со скрученными парами и двойным экранированием. Для каждого сигнала используйте одну пару с собственным экраном. Не используйте общий обратный провод для разных аналоговых сигналов.

Для низковольтных цифровых сигналов лучше всего подходит кабель с двойным экранированием, но также применим и кабель с большим количеством скрученных пар проводов и одним экраном (см. Рис. 9).

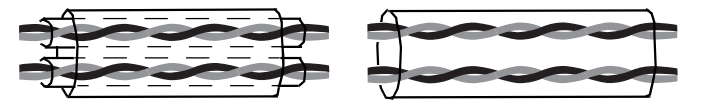

Рис. 9 Слева показан кабель со скрученными парами проводов и двойным экранированием, а справа – кабель со скрученными парами проводов и одним экраном.

Аналоговые и цифровые входные сигналы должны проходить по отдельным экранированным кабелям.

Сигналы релейного управления, если их напряжение не превышает 48 В, могут проходить по тем же кабелям, что и цифровые входные сигналы. Рекомендуется, чтобы сигналы релейного управления шли по скрученным парам проводов.

#### **Никогда нe подавайте сигналы постоянного тока 24 В и переменного тока 115/230 В по одному и тому же кабелю.**

**Примечание.** Если корректирующая аппаратура управления и преобразователь ACS 100 находятся в одном шкафу, то данные рекомендации могут оказаться избыточными. Если заказчик планирует тестировать всю установку целиком, то можно несколько сократить расходы путем частичного отступления от указанных рекомендаций и использования для входных цифровых сигналов неэкранированного кабеля. Однако заказчик должен это подтвердить.

#### **Кабель пульта управления**

Если пульт управления подключается к преобразователю с помощью кабеля, применяйте только кабель, предусматриваемый дополнительным комплектом PEC-98-0008. Соблюдайте инструкции, приложенные к этим дополнительным комплектам.

Прокладывайте кабель пульта управления как можно дальше от сетевых кабелей и кабелей электродвигателей (на расстоянии не менее 20 см). Кроме того, для устранения чрезмерного облучения кабеля его прокладка должна производиться таким образом, чтобы расстояние от боковых сторон преобразователя составляло не менее 20 см.

### **Дополнительные указания по обеспечению соответствия EN61800-3 - первая окружающая среда, ограниченное распределение, и классу A AS/NZS 2064, 1997**

Используйте дополнительный фильтр высокочастотных помех, как указано в таблицах 4 и 5, при любых подключениях экранов кабелей и следуйте инструкциям, прилагаемым к комплекту фильтров.

Фильтры с кабелями обычной длины перечислены в таблице 4, фильтры с кабелями большой длины перечислены в таблице 5.

Длина кабеля электродвигателя не должна превышать значений, указанных в таблицах 4 и 5. Со стороны электродвигателя экран кабеля должен иметь 360-градусное заземление с помощью кабельной муфты ЭМС (например, экранированной кабельной муфты Zemrex SCG).

Таблица 4 Максимальная длина кабеля электродвигателя с входным фильтром ACS100/140-IFAB-1 или -IFCD-1 и частотой коммутации 4 кГц, 8 кГц или 16 кГц.

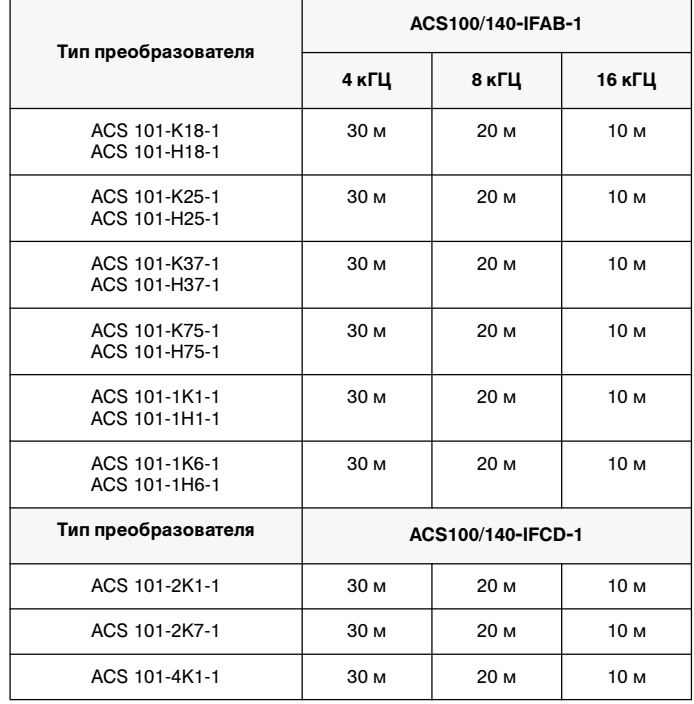

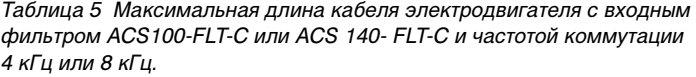

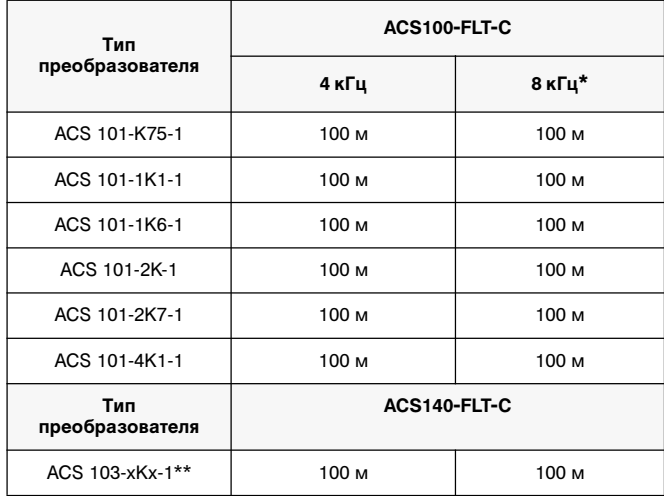

\* Требуется эффективное экранирование кабеля двигателя в соответствии с Рис. 8.<br>\*\*ACS 103-4K1-1: максимальная непрерывная загрузка 70 % от номинальной.<br>\_Для ACS 101-4K1-1 и ACS 103-4K1-1 требуется кабель, изображенный на

Если длина кабеля двигателя превышает 50 м, всегда используется выходной дроссель ACS-CHK-B.

Со входным фильтром ACS100-FLT-C всегда используйте выходной дроссель ACS-CHK-A.

Дроссели ACS-CHK-A и ACS-CHK-B поставляются в одном комплекте со вхоным фильтром ACS100-FLT-C.

При наличии входного фильтра ACS100-FLT-C или ACS140-FLT-C кондуктивные помехи не выходят за допустимые пределы для класса неограниченного распределения в первой окружающей среде, установленные стандартом EN 61800-3 (EN 50081-1), при условии что кабель электродвигателя имеет эффективный экран (см. Рис. 8) и длина кабеля не превышает 30 м.

### **Дополнительные указания в соответствии со стандартом EN61800-3 – первая окружающая среда, неограниченное распределение**

Всегда используйте дополнительный фильтр высокочастотных помех ACS100-FLT-D или ACS100-FLT-E и при любых подключениях экранов кабелей следуйте инструкциям, прилагаемым к комплекту фильтров.

Длина кабеля электродвигателя не должна превышать значений, указанных в Таблица 6, при этом кабель должен иметь эффективный экран, показанный на Рис. 8. Со стороны электродвигателя экран кабеля должен иметь 360-градусное заземление с помощью кабельной муфты ЭМС (например, экранированной кабельной муфты Zemrex SCG).

Таблица 6 Максимальная длина кабеля электродвигателя с входным фильтром ACS100- FLT- D, ACS100- FLT- E или ACS140- FLT- D и частотой коммутации 4 кГц.

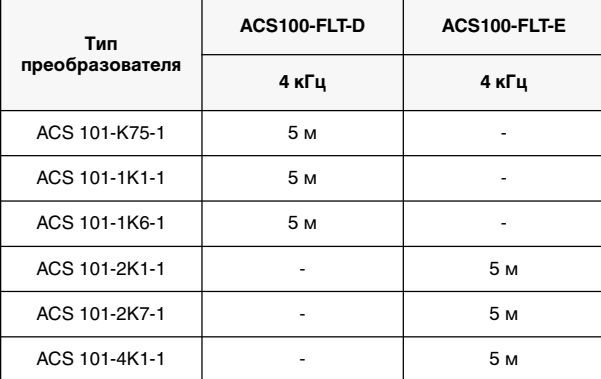

В комплект поставки фильтра входят два дросселя ACS-CHK-A или ACS-CHK-C. Кабель электродвигателя, снабженный экраном, должен пропускаться сквозь отверстие в дросселе. Подобным образом, все кабели управления и кабель пульта управления, если имеется, должны проходить через другой дроссель. Длина кабелей между преобразователем и дросселями не должна превышать 50 см.

Для преобразователей ACS 101- 2K1- 1, ACS 101- 2K7- 1 и ACS 101- 4K1- 1 пульт управления, если он имеется, должен монтироваться на передней крышке преобразователя.

### **Дополнительные указания в соответствии со стандартом EN61800-3 – Вторые условия эксплуатации**

Всегда используйте дополнительный фильтр высокочастотных помех (см. табл. 7) и при любых подключениях экранов кабелей следуйте инструкциям, прилагаемым к комплекту фильтров.

Длина кабеля электродвигателя не должна превышать значений, указанных в Таблица 7. Со стороны электродвигателя экран кабеля должен иметь 360-градусное заземление с помощью кабельной муфты ЭМС (например, экранированной кабельной муфты Zemrex SCG).

Таблица 7 Максимальная длина кабеля электродвигателя с входным фильтром ACS100-/140-IFAB-1 или -IFCD-1 и частотой коммутации 4  $k$ Hz, 8 kHz или 16 kHz.

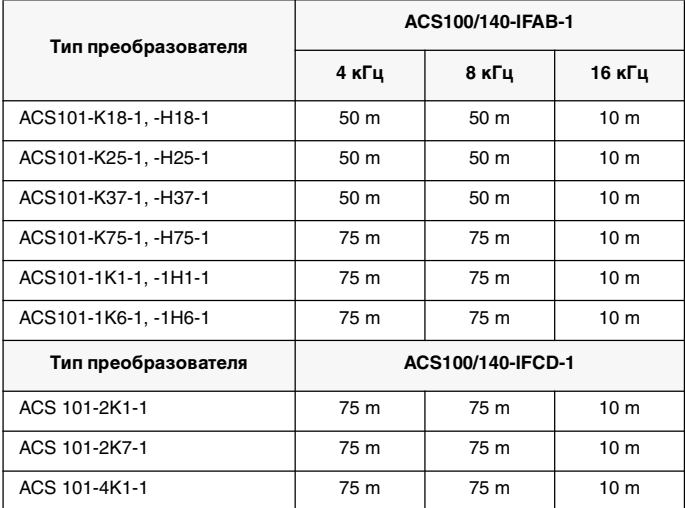

### **Распределительные сети, изолированные от земли**

Входные фильтры не могут использоваться в промышленных распределительных электросетях, не имеющих заземления или имеющих высокоомное заземление.

Убедитесь, что в соседние сети низкого напряжения не проникает слишком сильное электромагнитное излучение. В некоторых случаях естественное подавление излучения в трансформаторах и кабелях является достаточным. Если есть сомнения, можно использовать трансформаторы статическими экранами между первичной и вторичной обмотками.

### $\Gamma$ армоники сетевого тока

Стандарт на продукцию EN 61800-3 ссылается на стандарт EN 61000-3- 2, который устанавливает предельное излучение, создаваемое токами гармоник, для оборудования, предназначенного для подключения к коммунальной электросети низкого напряжения.

Стандарт EN 61000-3-2 относится к низковольтным электросетям, подключенным к коммунальной электросети на уровне низкого напряжения. Этот стандарт не относится к частным низковольтным электросетям, подключенным к коммунальной электросети только на уровне среднего или высокого напряжения.

#### Низковольтная коммунальная электросеть

Ограничения и требования стандарта EN 1000-3-2 применимы к оборудованию, номинальный потребляемый ток которого не превышает 16 А. Преобразователь ACS 100 представляет собой профессиональное оборудование, предназначенное для использования в торговле и других отраслях промышленности и не рассчитанное на продажу широкой публике.

Преобразователи ACS 100 с общей номинальной мощностью более 1 кВт соответствуют требованиям стандарта EN 61000-3-2. При мощности ниже 1 кВт преобразователь ACS 100 следует подключить через входной дроссель (см. табл. 8) либо получить разрешение на подключение в электроснабжающей организации.

Таблица 8 Сочетания преобразователей ACS 100 и входных  $\partial$ росселей. при которых выполняются требования стандарта *EN 61000-3-2 для оборудования класса* 

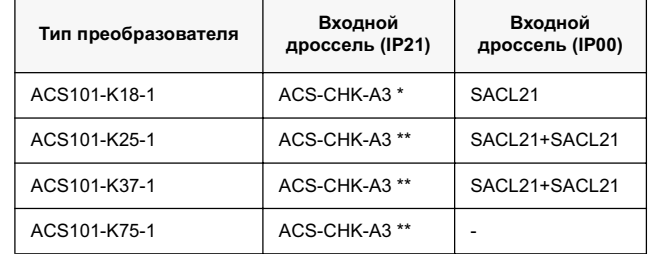

\* Входной дроссель ACS-CHK-A3 содержит три однофазных дросселя, следует использовать только один дроссель.

\*\* Входной дроссель ACS-CHK-A3 содержит три однофазных дросселя; следует использовать два дросселя, подключив их последовательно.

#### Низковольтная частная электросеть

При установке преобразователей ACS 100 в промышленных условиях, к которым стандарт EN 61000-3-2 не применим, следует руководствоваться соображениями экономической целесообразности с учетом всех характеристик установки.

Обычно одно устройство низкой мощности, каким является ACS 100, не создает существенных помех в электросети. Однако перед подключением преобразователя ACS 100 необходимо оценить значения токов и напряжений гармоник, возникающих в системе электроснабжения, а также внутреннее сопротивление системы электроснабжения. Данные об уровне тока гармоник преобразователя

ACS 100, работающего при нагрузке менее номинальной, доступны по заказу, а для получения оценочных значений можно использовать процедуру оценки, приведенную в приложении А стандарта EN 61800-3.